# Live Assist Web Developer Guide

Version 1.62

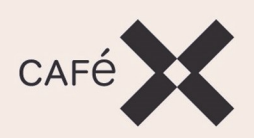

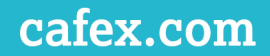

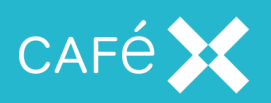

This document contains confidential information that is proprietary to CaféX Communications Inc. No part of its contents may be used, disclosed or conveyed to any party, in any manner whatsoever, without prior written permission from CaféX Communications Inc.

© Copyright 2018 CaféX Communications Inc.

All rights reserved.

Updated: 2018-06-18

Document version: 1.62/1

### **Contact Information**

For technical support or other queries, contact CaféX Communications Support at:

support@cafex.com

For our worldwide corporate office address, see:

http://www.cafex.com

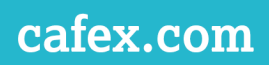

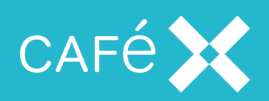

### **Contents**

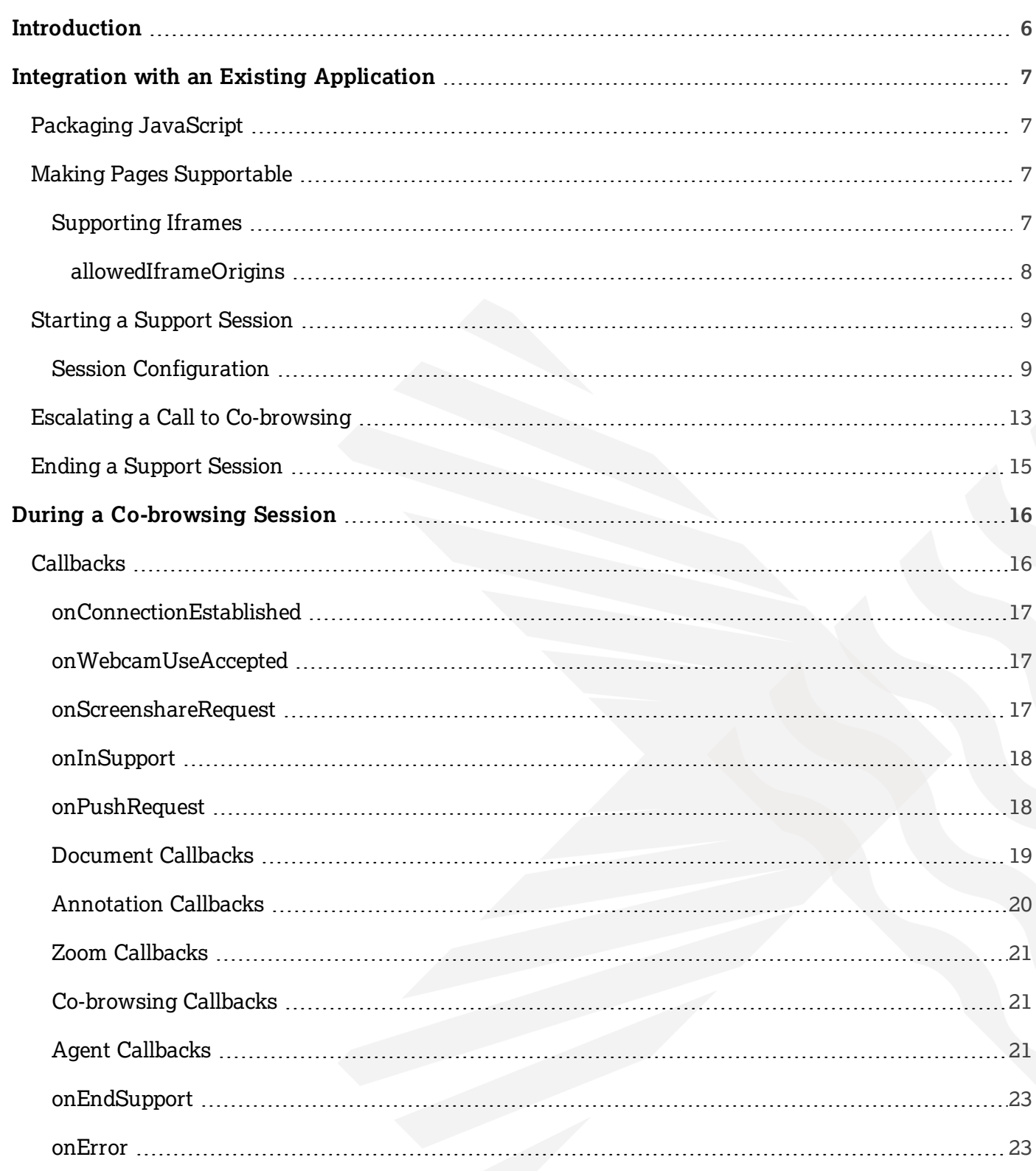

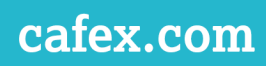

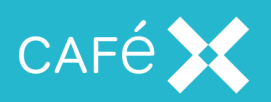

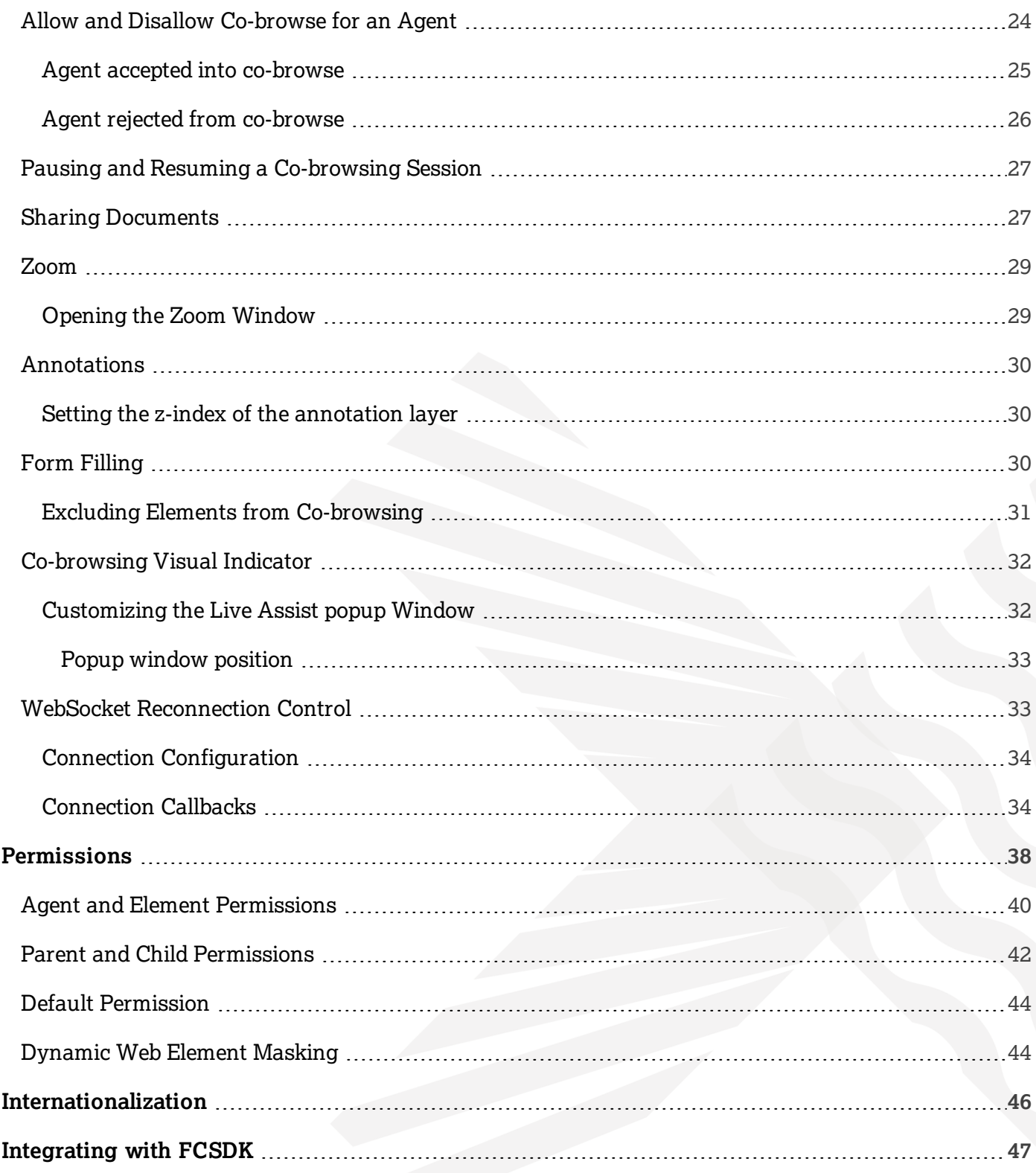

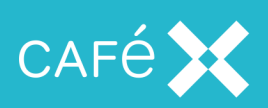

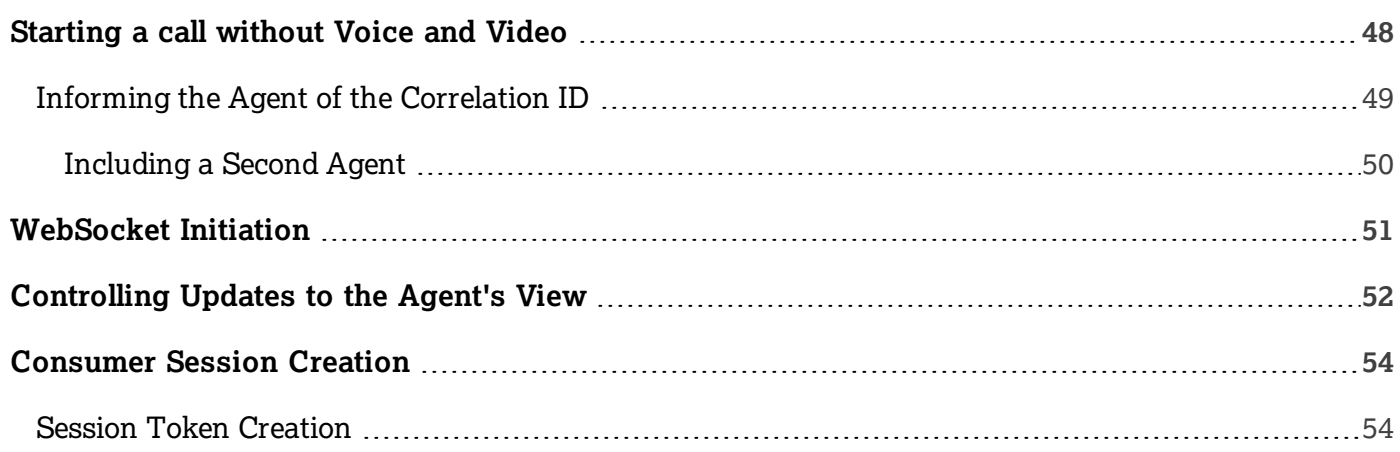

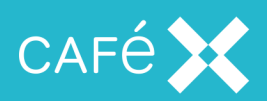

### <span id="page-5-0"></span>**Introduction**

This guide describes the **Fusion Live Assist** solution from a developer integration and impact point of view. We assume that the reader is familiar with JavaScript, HTML, and CSS.

**Fusion Live Assist** provides voice and video calling from a consumer to an agent, along with co-browsing, and document push by the agent, and remote control and annotation of the consumer's screen by the agent. See the **Live Assist Overview and Installation Guide** for details of what that means in practice.

For ease of integration and development, **Fusion Live Assist** uses the **Fusion Client SDK** for voice and video support, while exposing a simple API for co-browsing. When developing using the **Live Assist SDK**, you use the **Fusion Client SDK** to set up the call, and the **Live Assist SDK** for co-browsing. You therefore need at least a basic understanding of the **Fusion Client SDK** in order to develop using **Live Assist** (see the **FCSDK Developer Guide**).

This Developer Guide gives information on integrating the **Fusion Live Assist SDK** into a Web application, and how to use it to provide the co-browsing functions to a consumer.

#### **References:**

[1] **FCSDK Developer Guide**, obtained from CaféX product documentation

[2] **FCSDK Administration Guide**, obtained from CaféX product documentation

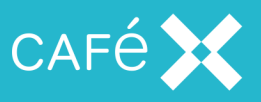

### <span id="page-6-0"></span>**Integration with an Existing Application**

The steps needed to integrate **Live Assist** with a Web application is described in the following sections. **Note:** On Windows, web-based applications are supported on desktop only, not tablet.

#### <span id="page-6-1"></span>**Packaging JavaScript**

The **Live Assist JavaScript SDK** is available as part of the **Live Assist** server component, so the web page can include the necessary JavaScript library, which loads the SDK directly from the server. This is the recommended method.

We recommend that you do not include the contents of the cafex\_live\_assist\_web\_consumer\_SDKn.n.n.zip package in your web application, and use it as the source of the SDK; important updates to the SDK, available on server upgrade, would not be available to the client application without recompilation with the new packages.

#### <span id="page-6-2"></span>**Making Pages Supportable**

Every page that is to allow support to start or continue must include the assist.js file from the **Live Assist SDK**, and have the <DOCTYPE html> declaration. Add the following lines should to the HTML page, where <fas address> is the host name or IP address of the **Live Assist** server:

```
<DOCTYPE html>
 ...
<script src='<fas address>/assistserver/sdk/web/consumer/assist.js'/>
 ...
```
We suggest that you add these lines to the template for the site, if there is one.

**Note:** When developing with **Live Assist**, remember that the SDK also requires cookies and JavaScript to be enabled in the browser.

#### <span id="page-6-3"></span>**Supporting Iframes**

By default, **Live Assist** ignores iframes within the supported page, because it is not possible to include iframes as part of the support session without an additional implementation step.

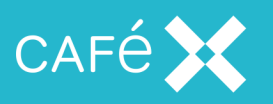

If you want to include iframe support, add the assist-iframe. is script to the body of the iframe's source (that is, the webpage targeted by the iframe must include the assist if rame, is script), and initialize AssistIFrameSDK with an object containing an allowedOrigins element:

```
<script src='<fas address>/assistserver/sdk/web/consumer/js/assist-
iframe.js'/>
 ...
AssistIFrameSDK.init({allowedOrigins: '*'});
 ...
```
The allowed Origins element should be an array of origin domains, including scheme and port, in the form scheme:host:port (for example http://127.0.0.1:8080), which is typically set to match the origin of the page that includes the iframe. This facilitates safe communication between the iframe and its parent. The special value "\*" (as above) specifies that the iframe will communicate with a parent from any origin address.

**Live Assist** supports both local-origin and cross-origin iframes, allowing agents to see the content of iframes; however remote agent interaction with iframes is currently not supported.

#### <span id="page-7-0"></span>**allowedIframeOrigins**

Including the allowedOrigins member in the configuration object passed in to AssistIFrameSDK.init enables the programmer to protect the iframe from rogue pages which may attempt to embed the iframe (see **the [Supporting](#page-6-3) Iframes section on the previous page**). The similar allowedIframeOrigins member is a list of pages which embed the iframe (acting as the iframe's parents), passed in to the configuration object when the application calls startSupport (see **the [Session](#page-8-1) [Configuration](#page-8-1) section on the next page**). Set it either to false (to disable iframe support in **Live Assist**), or to an array containing either all the URLs which embed the iframe (['http://192.168.0.1:8080', 'http://www.server.net']), or the wildcard (['\*']). The default value (if allowedIframeOrigins is not specified) is the wildcard, which allows the iframe to be embedded in any page.

#### **Note:**

n The use of the wildcard as the default is a temporary measure to preserve backward compatibility. In a future release it will be removed, so that in order for iframes to be co-browse enabled, the correct origins will need to be supplied both inside the iframe and on the parent page containing the iframe, using the two SDKs (AssistSDK and AssistIframeSDK).

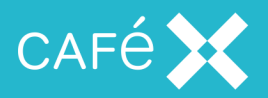

<sup>n</sup> When explicitly setting allowedIframeOrigins to the wildcard, remember to include it as the only element of an array.

#### <span id="page-8-0"></span>**Starting a Support Session**

The application starts a support session, normally in response to the user clicking on a **Help** or **Request Support** button, using the AssistSDK.startSupport function, passing in a configuration object. To start a simple support session with default values, the application only needs to specify the destination:

```
<a title='Live Assist' onclick='AssistSDK.startSupport({destination :
"agent1"})'>Support</a>
```
The above code provides a link which a user can click on for support; when a consumer clicks the link, **Live Assist** starts a call and co-browse session with the support agent named agent1.

Typically, customer support services provide a queue, which is serviced by a number of support agents. The destination parameter can also specify a queue instead of an individual agent:

```
var config;
config.destination = 'customer-support';
config.videoMode = 'agentOnly';
 ...
AssistSDK.startSupport(config);
```
The configuration object is a JavaScript object with a number of properties which control aspects of the session (see **the Session [Configuration](#page-8-1) section below**).

#### <span id="page-8-1"></span>**Session Configuration**

The configuration object passed in to startSupport can contain the following properties:

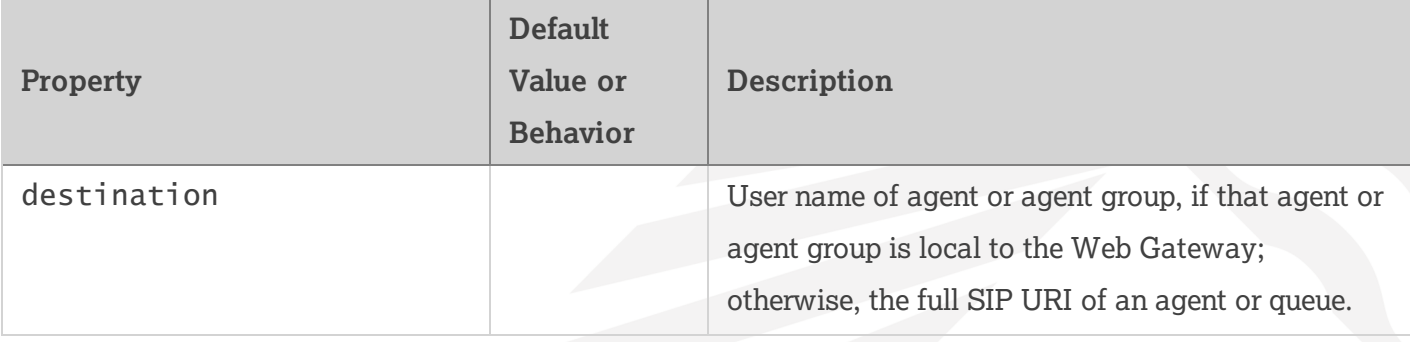

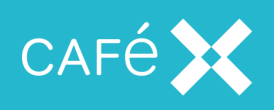

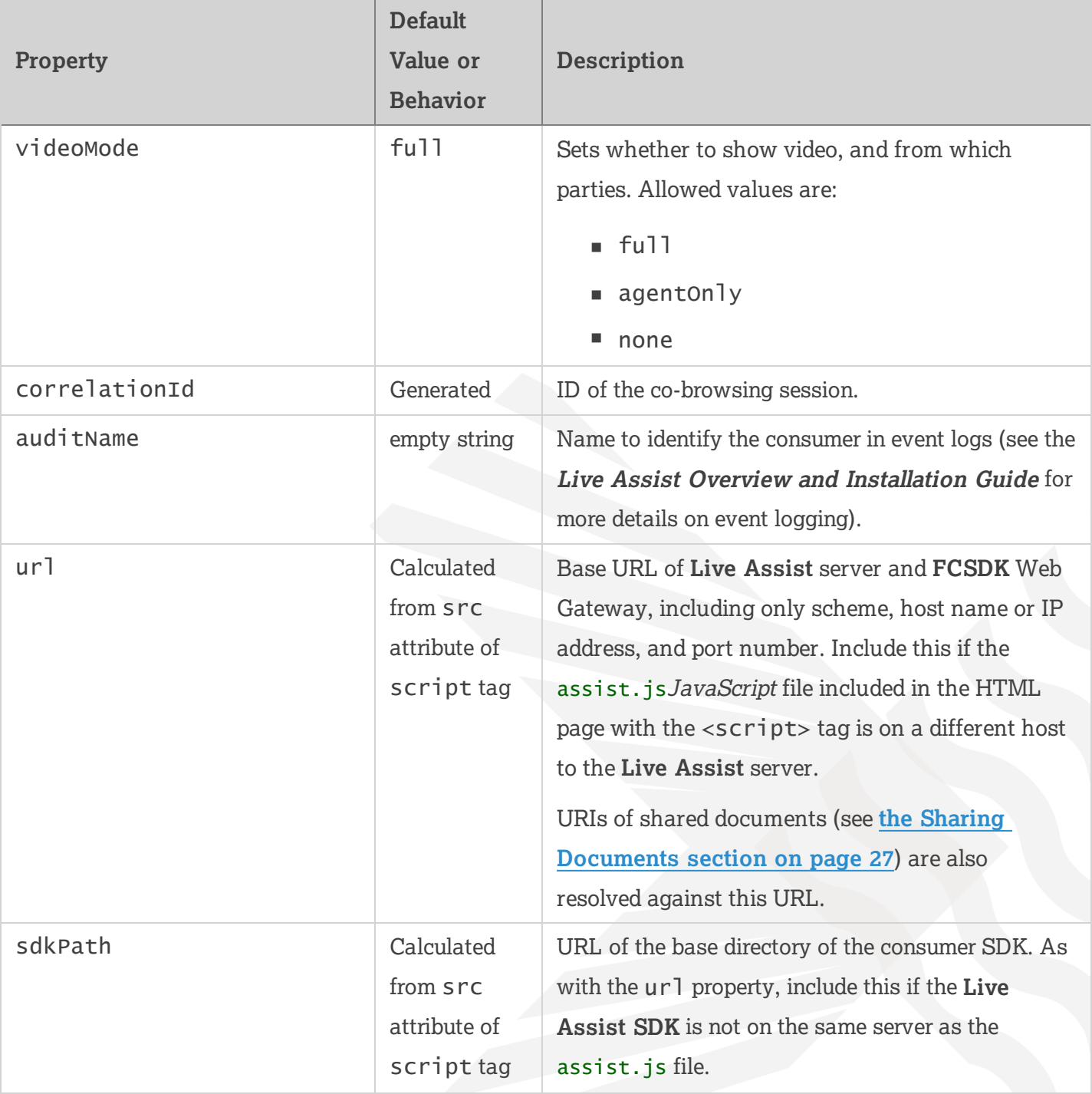

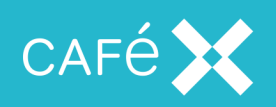

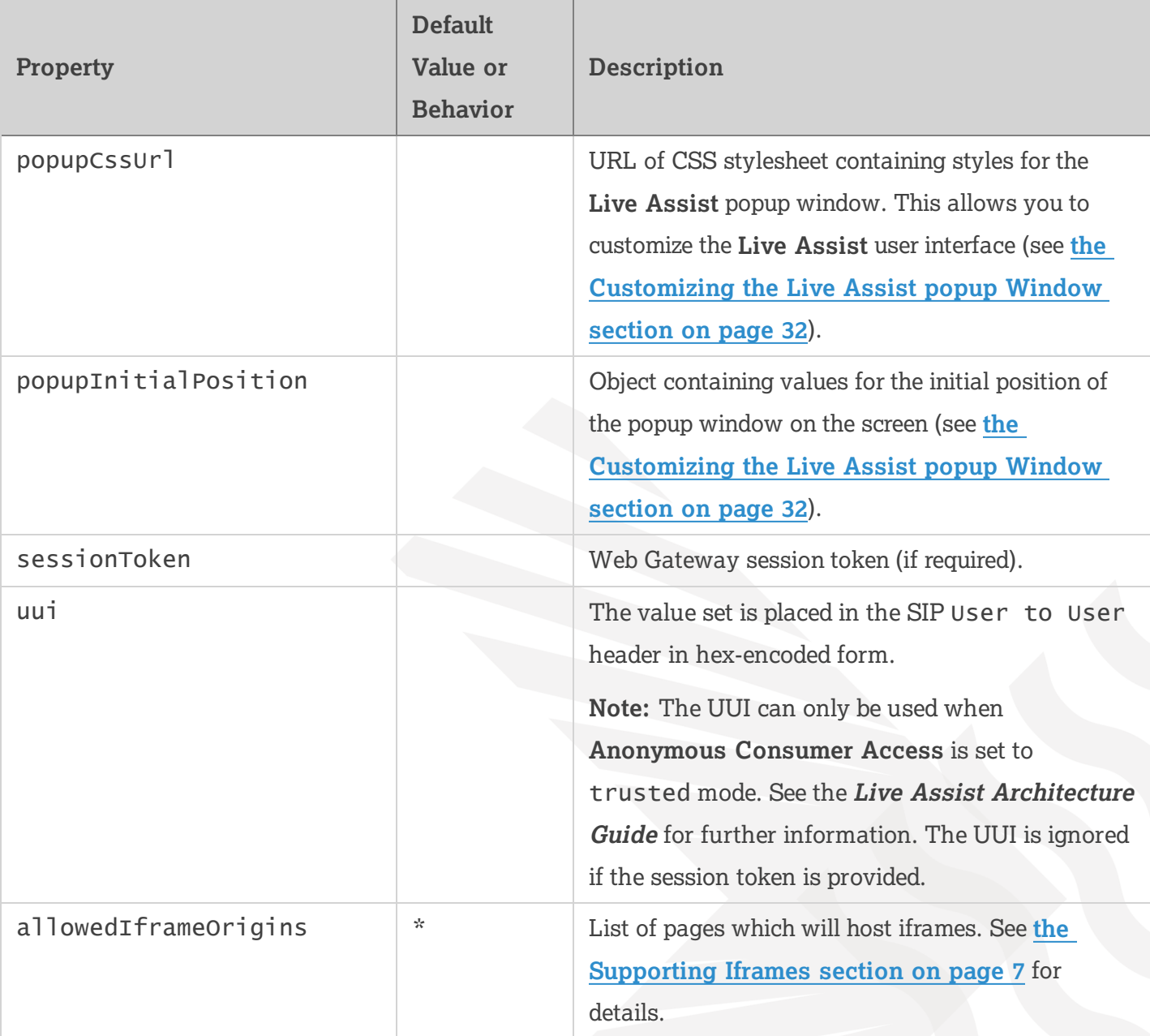

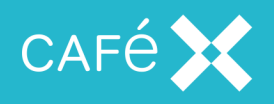

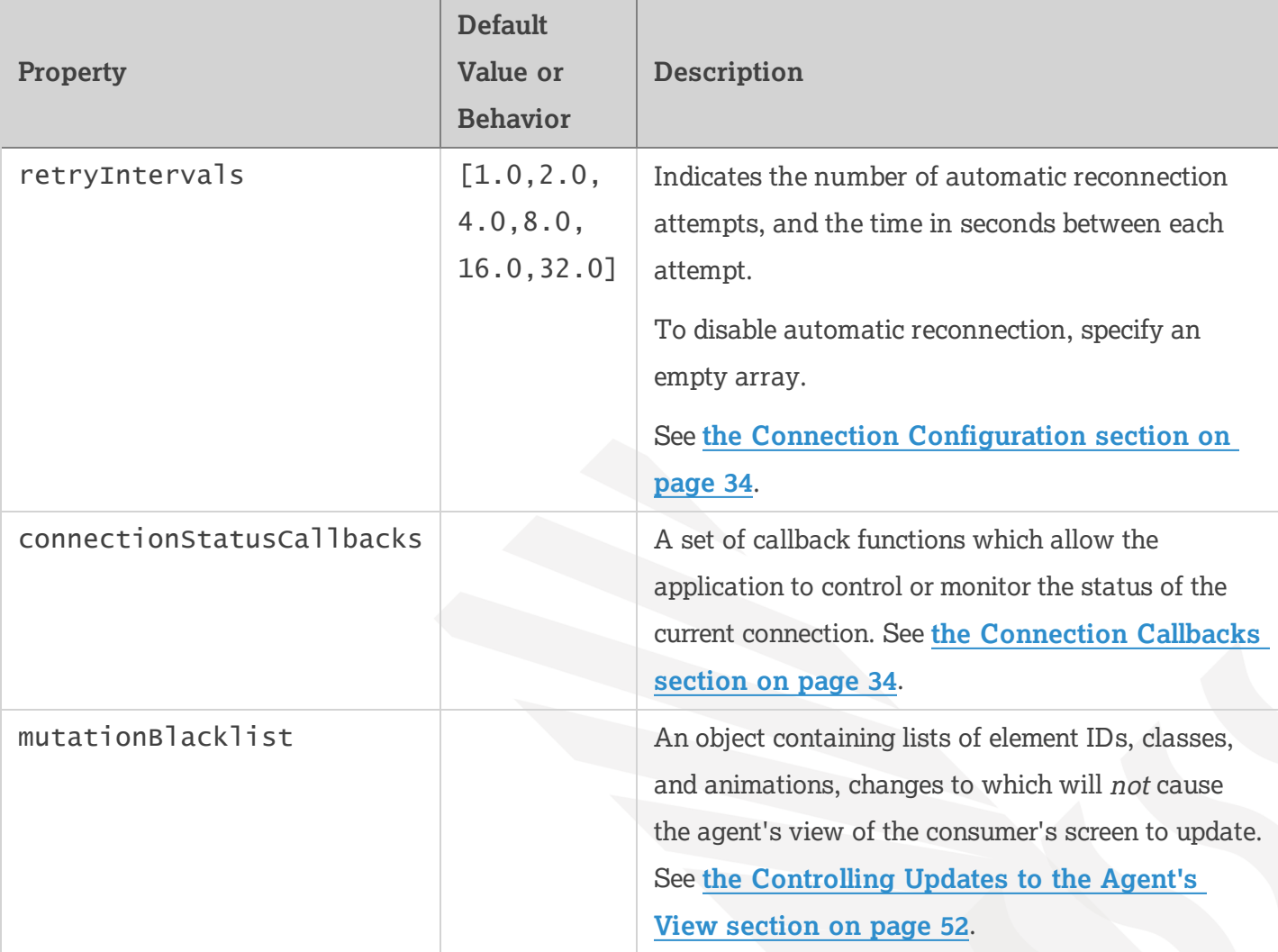

**Note:** If the configuration object does not include a sessionToken property, the **Live Assist SDK** automatically creates a session with the **Fusion Client SDK** server; that session is used for co-browsing and the FCSDK voice and video call (if any); we expect this to be the normal case.

If the sessionToken property is provided (for instance, if a session token is provided separately using a bespoke security mechanism (see **the [Consumer](#page-53-0) Session Creation section on page 54**), or the FCSDK initiated a call which is now being escalated to co-browse (see **the Escalating a Call to [Co-browsing](#page-12-0) section on the next [page](#page-12-0)**)), then the configuration object passed to startSupport is used as provided, and the session identified by the session token is used for co-browsing. You must specify any non-default values for the other properties.

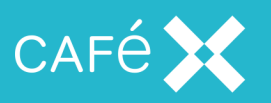

**Note:** If startSupport is called programmatically, it will trigger the popup blocker that is built into most browsers; however, if it is called as a direct consequence of a user interaction (such as pressing a button in the UI), it is not.

#### <span id="page-12-0"></span>**Escalating a Call to Co-browsing**

In most cases, the application calls startSupport with an agent name, and allows **Live Assist** to set up a call to the agent and implicitly add **Live Assist** support to that call. However, there may be cases where a call to an agent already exists, and the application needs to add **Live Assist** support capabilities. To do this, you need to supply the **session token** and a **correlation ID** in the configuration object which you supply to startSupport; and the agent needs to connect to the same session. The **Live Assist** server provides some support for doing this.

1. The application connects to a specific URL on the **Live Assist** server, to request a **short code** (error handling omitted):

```
var request = new XMLHttpPRequest();
request.onreadystatechange = function() \{if (request.readyState == 4) {
     if (request.status == 200) {
       var shortcode = JSON.parse(request.responseText).shortCode;
       start(shortcode);
     }
  }
}
request.open('PUT', '<fas address>/assistserver/shortcode/create',
true);
request.send();
```
2. The application uses the short code in another call to a URL on the **Live Assist** server, and receives a

JSON object containing a session token and a correlation ID:

```
var start = function(shortcode) {
  var request = new XMLHttpRequest();
  request.onreadystatechange = function() \{if (request.readyState == 4) {
       if (request.status == 200) {
         var response = JSON.parse(request.responseText);
           ...
       }
     }
```
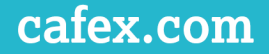

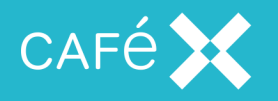

```
}
}
request.open('GET', '<fas
address>/assistserver/shortcode/consumer?appkey=' + shortcode, true);
request.send();
```
3. The application includes those values in the configuration object and passes it to startSupport:

```
var configuration;
configuration.sessionToken = response['session-token'];
configuration.correlationId = response.cid;
 ...
AssistSDK.startSupport(configuration);
```
More configuration can be set in the configuration object.

4. The agent uses the same short code to get a JSON object containing the session token and correlation ID, which it can then use to connect to the same **Live Assist** support session (see the **Live Assist Agent Console Developer Guide**). Informing the agent of the short code is a matter for the application. It could be something as simple as having it displayed on the consumer's screen and having the consumer read it to the agent on the existing call (this is how the sample application does it).

The sample application supplied with the SDK includes a JavaScript file called short-code-assist.js, which contains a function called ShortCodeAssist.startSupport, which contains the necessary code and takes a callback function and a configuration object:

```
ShortCodeAssist.startSupport(function() {
```

```
...
},
configuration);
```
The SDK calls the callback function when the support session starts successfully. You can take this code and adjust it as you need for your own purposes.

#### **Note:**

- When escalating an existing call, the destination property should not be set on the configuration object; in this case, the destination is known implicitly from the existing call.
- n The short code expires after 5 minutes, or when it has been used by both agent and consumer to connect to the same session.
- **If you wish to define an audit name to identify the consumer in event logs (see the Live Assist Over***view and Installation Guide* for more details on event logging), include an auditName parameter

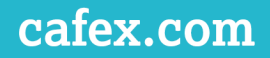

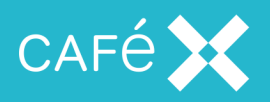

in the URL which creates the short code:

/assistserver/shortcode/create?auditName=consumer

#### <span id="page-14-0"></span>**Ending a Support Session**

When voice and video is enabled, the user can end the session using the default UI that **Live Assist** adds; the application can also end the session programmatically using the AssistSDK.endSupport function. In co-browse-only mode, **Live Assist** does not add a default UI, so the application must call AssistSDK.endSupport to end the support session.

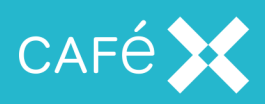

### <span id="page-15-0"></span>**During a Co-browsing Session**

While a co-browsing session is active (after the application has called startSupport successfully, and before either it calls endSupport or receives the onEndSupport notification to indicate that the agent has ended the support session), the application may:

- $\blacksquare$  Accept an agent into, or expel the agent from, the co-browsing session
- $\blacksquare$  Pause and resume the co-browsing session
- $\blacksquare$  Receive a document from the agent
- $\blacksquare$  Push a document to the agent
- n Receive an **annotation** (a piece of text or drawing to show on the device's screen, overlaid on the application's view) from the agent
- $\blacksquare$  Have a form on its screen wholly or partly filled in by the agent

Actions which are initiated by the application (such as pushing a document to the agent) require it to call one of the methods on the AssistSDK object.

Actions initiated by the agent (such as annotating the consumer's screen) can in general be allowed to proceed without interference from the application, as the **Live Assist SDK** manages them, overlaying the user's screen with its own user interface where necessary.

However, the application can receive notifications of these events by defining one or more of the callback functions on the AssistSDK object:

```
window.AssistSDK = \{onEndSupport: function() {
      ...
  };
}
```
#### <span id="page-15-1"></span>**Callbacks**

When it calls startSupport, the consumer application can provide callback functions to the consumer web SDK. The SDK calls these functions to notify the application of events; the application can respond to the events, and in some cases can tell the SDK what to do next.

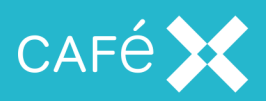

#### <span id="page-16-0"></span>**onConnectionEstablished**

A consumer application can implement the onConnectionEstablished callback to receive notification when an agent first joins a **Live Assist** session. Once this has happened, the agent may request permission to co-browse.

```
AssistSDK.onConnectionEstablished = function() \Sconsole.log("Connection Established");
};
```
**Note:** By default, **Live Assist** presents the request for permission to the user; however, the application can override this behavior; see **the [onScreenshareRequest](#page-16-2) section below**.

#### <span id="page-16-1"></span>**onWebcamUseAccepted**

When **Live Assist** establishes a voice and video call, it prompts the consumer to allow the application to use their webcam; the application receives this callback after the user has given permission. You might use it to update the user interface to remove a warning message, or to update a progress indicator:

```
AssistSDK.onWebcamUseAccepted = function() { 
  // Hide the warning
  hideWebcamWarning();
};
```
#### <span id="page-16-2"></span>**onScreenshareRequest**

The onScreenshareRequest callback notifies the application when an agent asks to co-browse the consumer's screen. It gives the application an opportunity (by returning true) to allow the screenshare without asking the consumer (for example, there could be a flag in the application's configuration which gives permanent permission for screen sharing):

```
AssistSDK.onScreenshareRequest = function() {
  if (screenshareAllowed) {
     return true;
  }
   ...
  return false;
};
```
By default, **Live Assist** displays a dialog box when an agent requests co-browsing, allowing the consumer to accept or reject the co-browse.

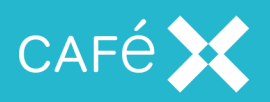

#### <span id="page-17-0"></span>**onInSupport**

The application can receive an onInSupport callback when it accepts a screenshare, and the agent has joined the co-browse. It gives the application an opportunity to change its own UI to reflect the fact that a co-browsing session is active, or to log events.

```
AssistSDKonInSupport = function()// Show user extra UI as they're in a Live Assist session
  showCobrowseUI():
};
```
#### <span id="page-17-1"></span>**onPushRequest**

When the agent pushes a document to the consumer, by default **Live Assist** displays a dialog box, allowing the user to accept or reject the document; if they accept it, it shows the document to the consumer. Acceptable document types are: PDF, and the image formats GIF, PNG, and JPG/JPEG.

The application developer can override this behavior using the onPushRequest callback. The SDK calls this function when the agent pushes a document to the consumer, before it displays it (note that the application does not receive this callback when the agent pushes a URI). The callback function receives two functions: an allow function and a deny function. The callback function should call the allow function to show the pushed document to the consumer, or the deny function to reject the pushed document:

```
AssistSDK.onPushRequest = function(allow, deny) {
  var result = confirm("The agent wants to send you a document or image.
  Would you like to view it?");
  if (result)
     allow();
  else
     deny();
}
```
The above function's behavior is very similar to the default behavior. It shows a confirmation prompt on the screen, and lets the user click **OK** or **Cancel**, depending on whether they want to view the document. To always show documents without prompting:

```
AssistSDK.onPushRequest = function(allow, deny) {
  allow();
}
```
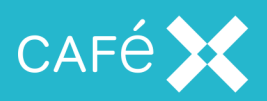

#### <span id="page-18-0"></span>**Document Callbacks**

By default, after it receives a document, **Live Assist** opens a window to display the shared document; if there is an error loading or parsing the shared document file, it displays an error window. It does this without any interaction from the application.

If it successfully load, parses, and displays the shared document, the SDK calls the onDocumentReceivedSuccess callback function; the function receives a sharedDocument object (described below). If an error occurs while trying to load or parse the shared document, it calls the onDocumentReceivedError callback function, which also receives a sharedDocument object. The two callback functions are optional - the SDK does nothing if you do not supply them.

The sharedDocument object that the SDK passes to the onDocumentReceivedSuccess and onDocumentReceivedError functions contains an id property, which is a unique identifier for the document; and may contain a metadata property, which contains additional information about the document supplied by the agent. It also has a close method, which the application can call to close the shared document window or error window. Additionally, the application may add an onClosed handler to the sharedDocument object, to receive notification when the window closes due to a user (consumer or agent) closing it from the UI.

The following code creates onDocumentReceivedSuccess and onDocumentReceivedError callbacks, adds an onClosed handler to the sharedDocument object, and sets a timer to call sharedDocument.close:

```
AssistSDK.onDocumentReceivedSuccess = function(sharedDocument) {
  console.log("*** shared item opened successfully: " + sharedDocument.id);
  sharedDocument.onClosed = function(actor) {
     alert("Shared document window has closed by " + actor + ".");
  };
  console.log("Setting shared item " + sharedDocument.id + " to close in 15
  secs.");
  setTimeout(function() {
     console.log("*** Closing shared item " + sharedDocument.id);
     sharedDocument.close();
  }, 15 * 1000);
};
AssistSDK.onDocumentReceivedError = function(sharedDocument) {
```

```
console.log("*** shared item opened with error: " + sharedDocument.id);
sharedDocument.onClosed = function(actor) {
```
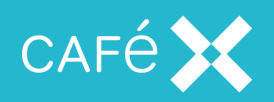

```
alert("Shared document error window has been closed by " + actor +
  ".");
};
```

```
setTimeout(function() { sharedDocument.close(); }, 5 * 1000);
```
};

<span id="page-19-0"></span>**Note:** The application does not receive these callbacks if the agent pushes a URI.

#### **Annotation Callbacks**

There are two callbacks whichnotify the application when an agent draws on a shared screen:

■ onAnnotationAdded(annotation, sourceName)

Called when an annotation is received from an agent. The annotation object contains the following properties:

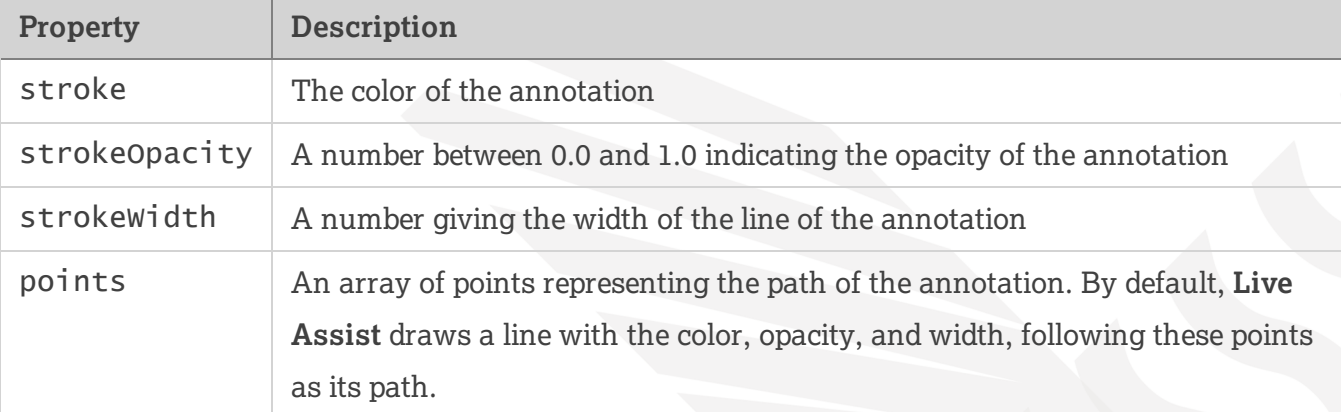

■ onAnnotationsCleared()

Called when an agent clears the annotations.ons.

You can implement these callbacks to control the display and clearing of annotations, or simply to record what the agent has sent:

```
AssistSDK.onAnnotationAdded = function(annotation, sourceName) {
  console.log("Annotation added by " + sourceName);
};
AssistSDK.onAnnotationsCleared = function() {
```
console.log("Annotations cleared");

```
}
```
See **the [Annotations](#page-29-0) section on page 30** for more details.

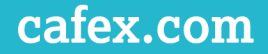

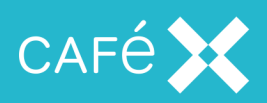

#### <span id="page-20-0"></span>**Zoom Callbacks**

The application can receive notifications when the zoom window opens or closes (see **the Zoom [section](#page-28-0) on [page 29](#page-28-0)**):

```
AssistSDK. onZoomStarted = function() {
   ...
  pushDocumentButton.disabled = true;
});
AssistSDK.onZoomEnded = function() {
   ...
  pushDocumentButton.disabled = false;
});
```
You might want to use these callbacks to update the user interface to prevent user interaction which will not work.

The application will receive these callbacks whether the consumer or agent application opens or closes the zoom window.

#### <span id="page-20-1"></span>**Co-browsing Callbacks**

As well as using the CSS class mechanism to customize its user interface (see **the [Customizing](#page-31-1) the Live Assist popup [Window](#page-31-1) section on page 32**), there are two callback functions which the consumer web application can implement to define what happens when co browsing starts and ends:

```
AssistSDK.onCobrowseActive = function() \{// Display indicator, log, etc.
}
AssistSDKonCobrowsenactive = function()// Remove indicator, log, etc.
}
```
If an application does not provide these callbacks, the SDK provides a default implementation, displaying a banner at the top of the browser window, stating **This page is currently being shared**.

#### <span id="page-20-2"></span>**Agent Callbacks**

The application can implement the following callbacks to receive notification when agents join and leave the co-browsing session::

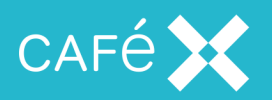

■ onAgentJoinedSession(agent)

This callback indicates that an agent has answered the support call and joined the support session; this occurs before the agent either requests or initiates co-browsing. The callback allows the developer to pre-approve the agent into the co-browse, before the agent makes the request.

■ onAgentRequestedCobrowse(agent)

This callback notifies the developer that the agent has specifically requested to co-browse. There is no specific requirement for the application to allow or disallow co-browsing at this point, but it is an obvious point to do so.

■ onAgentJoinedCobrowse(agent)

This callback indicates when the Agent joins the co-browse session.

■ onAgentLeftCobrowse(agent)

This callback occurs when the agent leaves the co-browse session, and can no longer see the consumer's screen. Leaving the co-browse also resets the agent's co-browse permission; the agent may subsequently request co-browse access again.

■ onAgentLeftSession(agent)

This callback notifies the application that the agent has left the overall support session.

The agent parameter to all these callbacks is a *JavaScript* object which can be passed in to the AssistSDK.allowCobrowseForAgent or AssistSDK.disallowCobrowseForAgent functions. See **the Allow and Disallow [Co-browse](#page-23-0) for an Agent section on page 24**.

These callbacks allow the developer to maintain a list of agents that are in the co-browse and dynamically allow them in and out of the co-browsing session at any time. To do this the developer can hold on to the agent references that they receive during the onAgentJoinedSession callback, which will remain valid, and can then admit and eject agents during the co-browsing session on whatever basis the application determines.

The default implementation displays a dialog box on the consumer's device, asking whether to allow cobrowsing or not. If the consumer allows co-browsing, it allows any agent into the co-browsing session whenever they request it. Implementing this interface can give the application more control over which agents are allowed into the co-browsing session, and when.

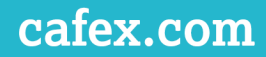

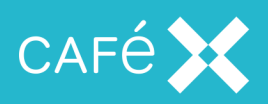

#### <span id="page-22-0"></span>**onEndSupport**

...

When a **Live Assist** session terminates (for example when the call ends, or the consumer application calls AssistSDK.endSupport), the application can receive notification in the onEndSupport function.

```
AssistSDK.onEndSupport = function() {
```
};

This callback provides a place for the application to reset its user interface to indicate that it is no longer in a support session. **Live Assist** removes its own UI automatically, so the application only needs to restore any changes it has made itself.

#### <span id="page-22-1"></span>**onError**

The application can handle error events that cause the failure of a **Live Assist** session using the onError callback:

```
AssistSDK.onError = function(error) { 
    ...
}
```
The error object received by the callback is a *JavaScript* object with properties code and message. The message property is a free-form text message. The following error codes may be received:

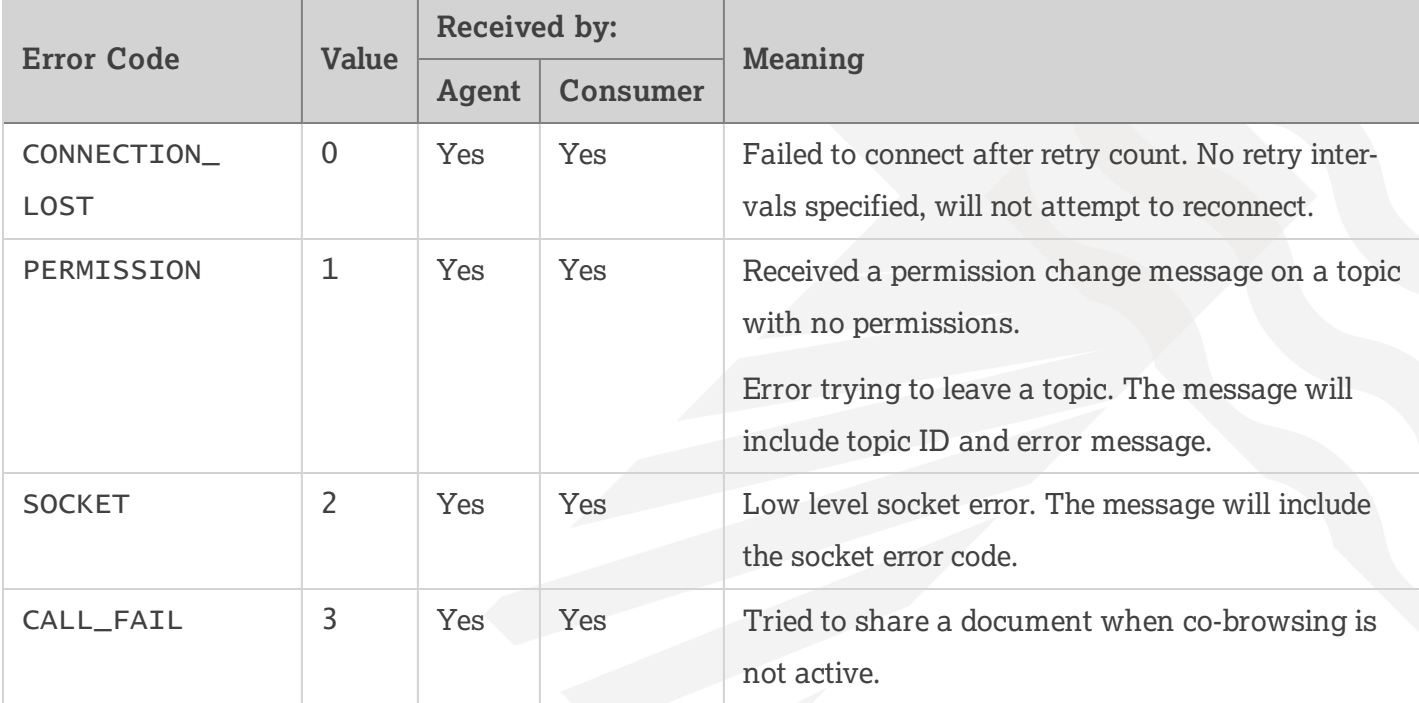

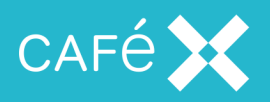

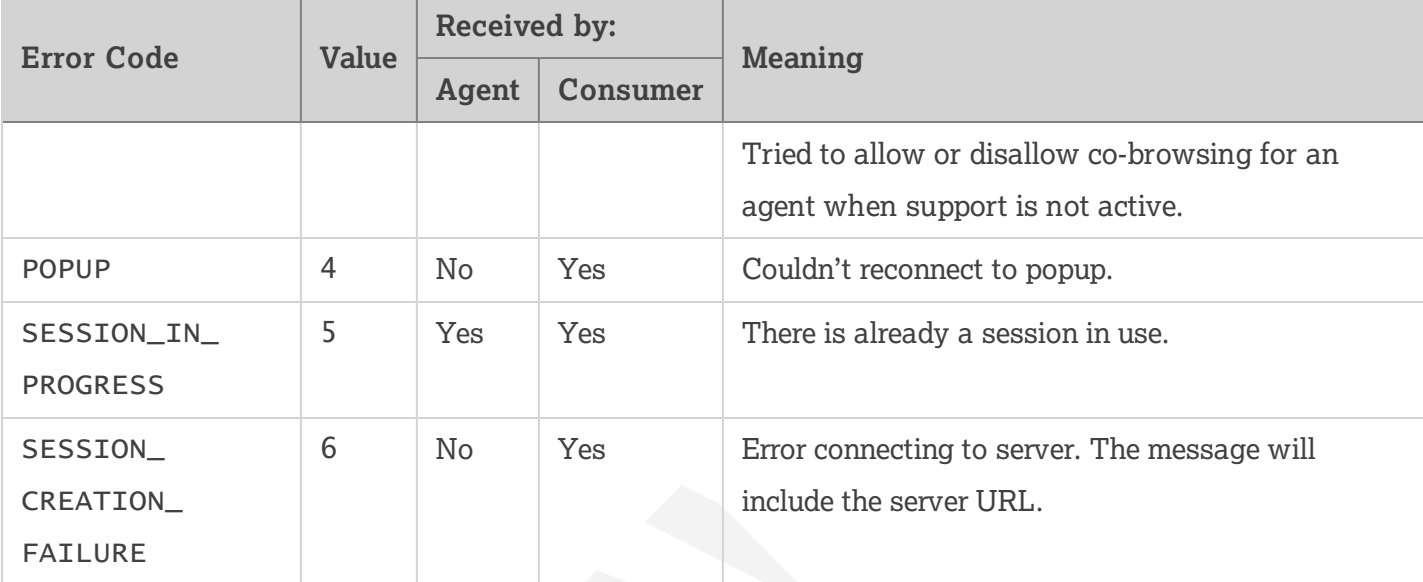

<span id="page-23-0"></span>**Note:** Not all errors can be received by both parties.

#### **Allow and Disallow Co-browse for an Agent**

You may wish to remove a specific agent from the co-browsing session. To do this, call:

AssistSDK.disallowCobrowseForAgent(agent)

passing in the agent object received in the onAgentRequestedCobrowse callback (see **the [Agent](#page-20-2) Callbacks section on [page 21](#page-20-2)**).

If the agent is already in the co-browse session, they are removed from it; if they are not in the co-browse session, they will not be admitted until the application calls

AssistSDK.allowCobrowseForAgent(agent);

When the application calls allowCobrowseForAgent, the specified agent joins the co-browse immediately.

#### **Web-specific considerations**

On the web, when the consumer navigates to a new support enabled page during a support session, the cobrowse, and indeed the entire support session, is torn down and recreated on the new page. This means that any agents will re-join the session on each page without any permission to access the co-browse, and permission will need to be re-granted to the appropriate agents in order for the co-browse to continue without interruption.

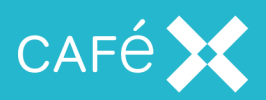

#### <span id="page-24-0"></span>**Agent accepted into co-browse**

When an agent is accepted into the co-browse, the following occurs:

- 1. Consumer starts support session.
- 2. Agent joins session.
- 3. agentJoinedSession callback fired in the consumer application.
- 4. Agent requests co-browse.
- 5. agentRequestedCobrowse callback fired in the consumer application.
- 6. The consumer application has logic that decides the agent is allowed access to the co-browse. This logic could be based on permissions.
- 7. Agent is accepted into the co-browse.
- 8. Agent joins the co-browse.
- 9. agentJoinedCobrowse callback fired in the consumer application.
- 10. Agent can see the consumer's screen.

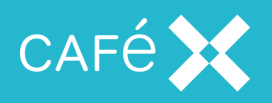

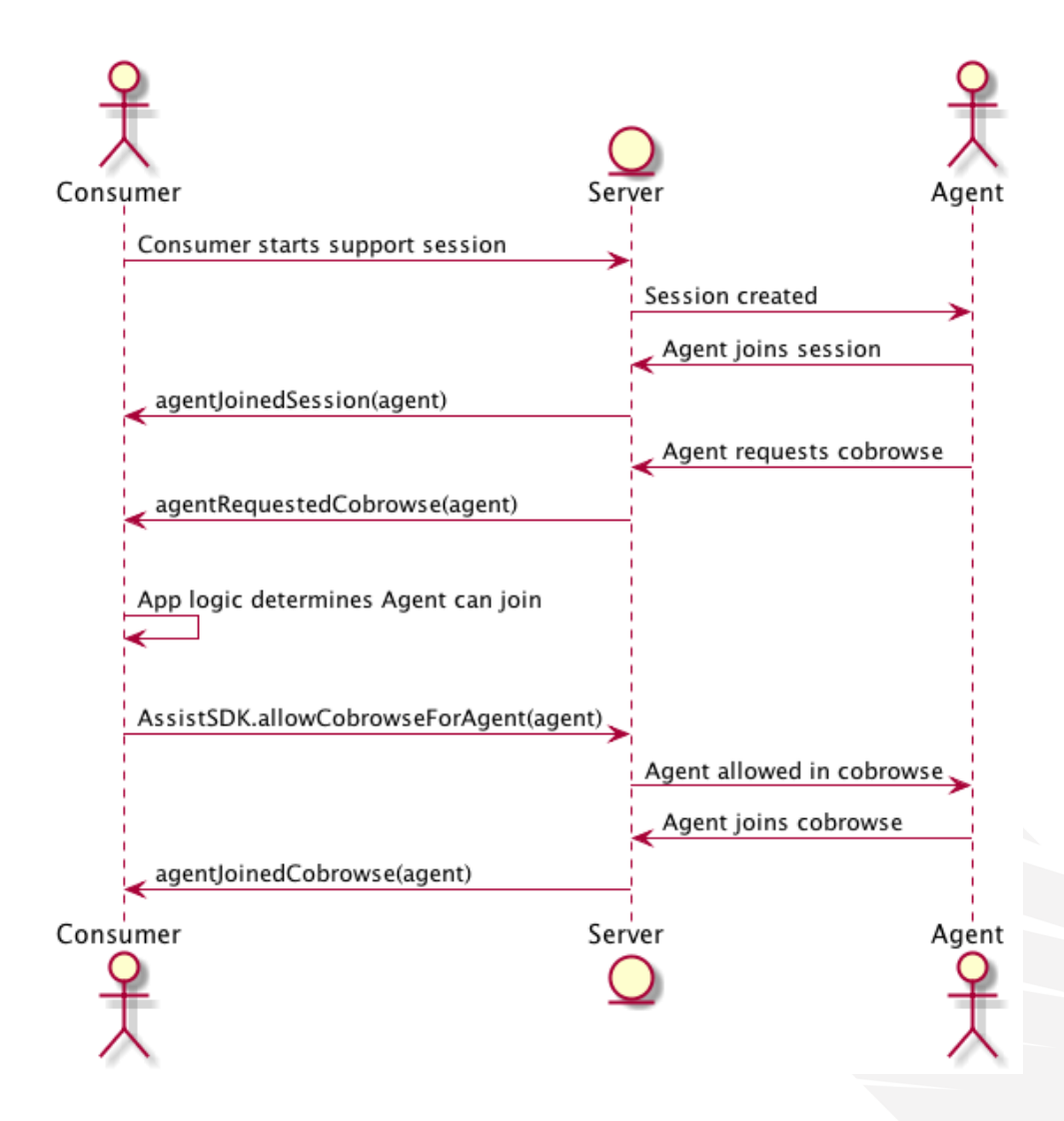

#### <span id="page-25-0"></span>**Agent rejected from co-browse**

- 1. Agent requests co-browse.
- 2. agentRequestedCobrowse callback fired in the consumer application, with the agent's permissions.
- 3. Consumer application checks the agent permissions, and finds they do not have the required permissions to view the current part of the application.
- 4. Consumer application rejects the agent's request to join the co-browse, and the agent is unable to see the consumer's screen.

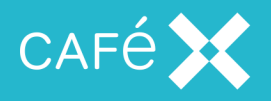

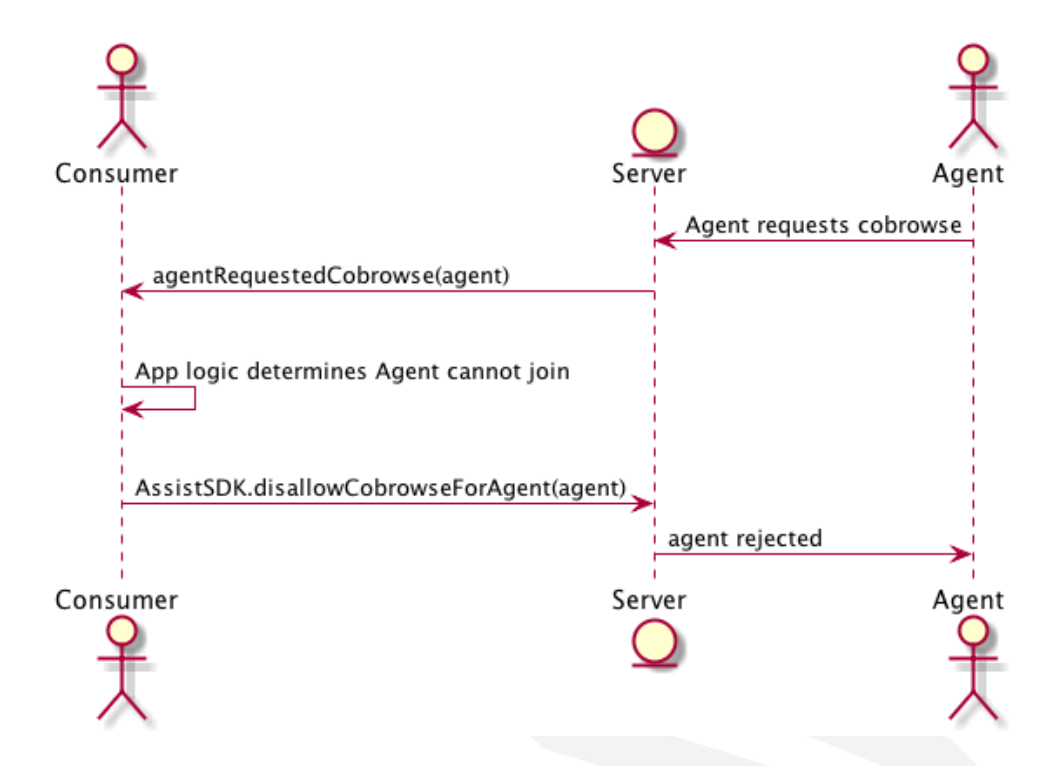

#### <span id="page-26-0"></span>**Pausing and Resuming a Co-browsing Session**

The application can temporarily pause a co-browse session with the agent by calling:

```
AssistSDK.pauseCobrowse();
```
While paused, the connection to the **Live Assist** server remains open, but the co-browse session is disabled, disabling annotations, document sharing, and so on as a consequence. When the application wishes to resume the co-browsing session, it should call:

AssistSDK.resumeCobrowse();

When the application pauses a co-browse, **Live Assist** notifies the Agent Console, which can present a notification or message to the agent to indicate what has happened.

#### <span id="page-26-1"></span>**Sharing Documents**

As well as receiving shared documents from the agent (see **the [onPushRequest](#page-17-1) section on page 18**), applications can use the **Live Assist SDK** to share documents with the agent during a co-browsing session. Acceptable document types are: PDF, and the image formats GIF, PNG, and JPG/JPEG.

Documents shared in this way appear the same as documents pushed by the agent: PDFs are full screen; images are in windows that can be dragged, re-sized, or moved.

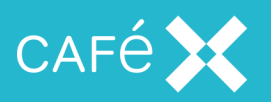

**Note:** Sharing a document does not actually send the document to the agent, but simply displays the document on the local device, so that both the consumer and the agent can see and co-browse the document.

The application shares a document by calling:

AssistSDK.shareDocument(document, onLoad, onError);

Where

- <sup>n</sup> document is a PDF document or image to be shared, expressed as one of the following:
	- n A string URL pointing to the PDF document or image to share
	- n A JavaScript file or Blob object containing the PDF document or image
- <sup>n</sup> onLoad is a callback function that takes no arguments, and is called when the document is successfully loaded.
- <sup>n</sup> onError is a callback function that is called when an error occurs loading the document, it is passed the following arguments:
	- an error code
	- n an error message.

The error codes are the same as the agent-side error codes for document push, and may be one of the following:

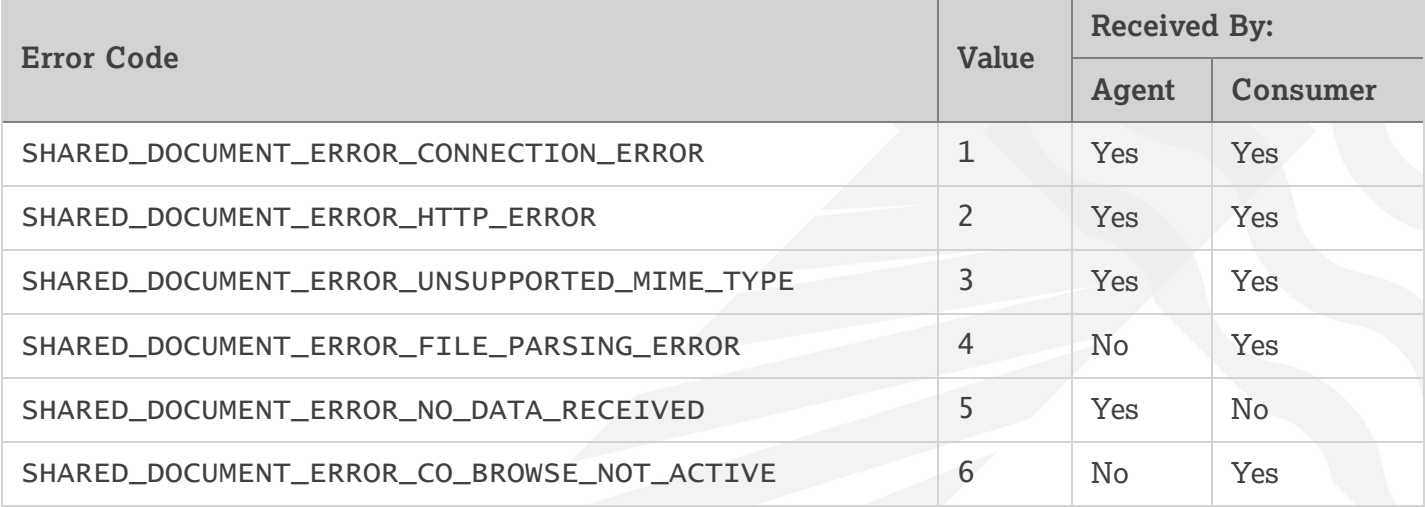

Not all values are possible in either case, for example, the agent never receives error code 6, and the consumer never receives error code 5.

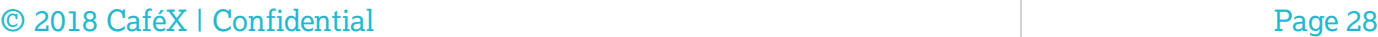

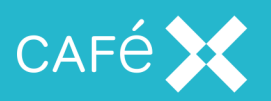

The error message is a text string describing the error; it is intended for debugging and logging, rather than for displaying to an end user.

#### <span id="page-28-0"></span>**Zoom**

Either agent or consumer can open a zoom window on the consumer's device. While the zoom window is open, it displays a magnified version of the content of the consumer's screen where it is positioned.

The zoom window contains controls to change the magnification and to close the window. Either party can use these controls, or move the window about the consumer's screen by dragging it (so the agent can move the zoom window to a part of the consumer's screen they want to look at, or the consumer can move it to a part of the screen they want the agent to look at).

You can change the appearance of the zoom window in CSS by adding styles for the element with ID assist-zoom-window; for example:

```
#assist-zoom-window {
  border: 3px solid red;
}
```
<span id="page-28-1"></span>to give the zoom window a red border for greater visibility.

#### **Opening the Zoom Window**

The application can open the zoom window by calling the AssistSDK.startZoom function:

```
zoom: function() {
  AssistSDK.startZoom();
   ...
}
```
You would normally assign the zoom function to the onclick handler of a button.

There is an equivalent AssistSDK.endZoom function, but you will not normally need to call this explicitly; normally, one of the users closes the zoom window with the its close button, and if it is open when the **Live Assist** session ends, **Live Assist** closes it automatically.

**Note:** Document sharing and zooming are mutually exclusive. If the zoom window is open when you call AssistSDK. shareDocument, it has no effect (apart from logging a message to the console). Similarly, if a shared document is open when you call AssistSDK.startZoom, it does nothing.

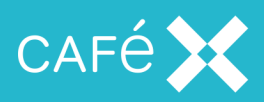

#### <span id="page-29-0"></span>**Annotations**

By default the **Live Assist SDK** displays any annotations which the application receives on an overlay, so that the consumer can see them together with their own screen. Normally an application needs to do nothing further, but if it needs to receive notifications when an annotation arrives or is removed, it can implement one of the annotation callbacks (see **the [Annotation](#page-19-0) Callbacks section on page 20**).

#### <span id="page-29-1"></span>**Setting the z-index of the annotation layer**

Elements in HTML pages may have a  $z$ -index property, which specifies the order to display them. Elements with a high z-index appear in front of elements with a lower z-index, potentially hiding the lower z-index elements.

Some sites may have a high  $z$ -index on some elements, leading to annotations appearing behind them. Using CSS, you can set the z-index value of the glass-pane so that it is high enough to overlay all the elements on the page:

```
#glass-pane {
  z-index:XXXXX !important; // Set to appropriate value
}
```
#### **Note:**

- **Example 3** Legitimate values for  $z$ -index are auto, initial, inherit, or a number (negative numbers are allowed), but if you need to set it, you will probably want to set it to a positive number in order to bring the annotation layer to the top. The other values seem to be less useful in this case.
- <sup>n</sup> z-index only works on positioned elements (position:absolute, position:relative, or position:fixed).
- <span id="page-29-2"></span>■ ! important is necessary in order to override the z-index setting of other objects.

#### **Form Filling**

One of the main reasons for a consumer to ask for help, or for an agent to request a co-browse, is to enable the agent to help the consumer to complete a form which is displayed on their device. The agent can do this whenever a **Live Assist** co-browse session is active, without further intervention from the application, but there are some constraints on how forms should be designed.

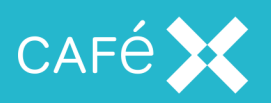

The **Live Assist SDK** automatically detects form fields represented by input elements, and relays these forms to the agent so that the agent can fill in values for the user. You must provide each element with a unique label in the HTML, in one of the following ways:

- n providing a label for the field and including the for attribute: <label for="otherloans\_id">Other Loans: </label> <input id="otherloans\_id" type="text"/>
- $\blacksquare$  setting the  $\texttt{title}$  attribute of the input element:

<input type="text" title="Other Loans"/>

- setting the name attribute of the input element: <input type="text" name="Other Loans"/>
- $\blacksquare$  setting the id attribute of the input element: <input type="text" id="other\_loans"/>
- setting the value attribute of the input element, if the input is of type radio:

```
<input type="radio" name="bedrooms" value="studio"/>
<input type="radio" name="bedrooms" value="one"/>
<input type="radio" name="bedrooms" value="two"/>
```
The SDK looks for a label to present to the user in the order above; if it does not find a  $\langle$ label  $\rangle$  element for the field, it will look for a title attribute; if it does not find a title attribute either, it will look for a name attribute; and so on.

The SDK automatically prevents the agent from performing form fill if the type is password.

**Note:** While the SDK prevents these fields from being presented to the agent as fillable form data, it does not prevent them from being visible as part of the co-browse. You can hide them by adding the appropriate class or permission to the element (see **the Excluding Elements from [Co-browsing](#page-30-0) section below**).

#### <span id="page-30-0"></span>**Excluding Elements from Co-browsing**

When an agent is co-browsing a form, you may not want the agent to see every control on the form. Some may be irrelevant, and some may be private to the consumer.

To do this, add a CSS class (assist-no-show) to HTML elements, which instructs the **Live Assist SDK** to mask those areas:

```
<div id="sensitive-details" class="assist-no-show">content</div>
```
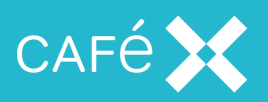

By default, **Live Assist** shows excluded elements as black boxes that occupy the same space on the page as the original element; you can specify the color of the box using the color attribute of the special assist-no-show-agent-console CSS class in your stylesheet (the color attribute is the only attribute of the assist-no-show-agent-console class that has any effect). The color attribute only affects the rendering of the boxes on the agent console, and does not affect the display of the elements on the consumer's pages. For example, the following CSS code makes elements marked with the assist-noshow class display as orange boxes in the agent console:

```
.assist-no-show-agent-console {
  color: orange;
}
```
You can make them not appear at all:

```
.assist-no-show-agent-console {
  color: transparent;
}
```
<span id="page-31-0"></span>For more detailed control over element visibility, see **the [Permissions](#page-37-0) section on page 38**.

#### **Co-browsing Visual Indicator**

The SDK provides a means to customize the visual indication displayed during screen sharing. The default implementation displays a banner at the top of the window. During screen sharing, the main window of the application has the CSS class assist-cobrowsing (in addition to any other CSS classes it may have). You can customize the visual indication by defining this class in your style-sheet and adding properties to it.

#### <span id="page-31-1"></span>**Customizing the Live Assist popup Window**

You can customize the colors, fonts, and images of the **Live Assist** popup window by creating a CSS file with styles for the body tag, and for elements with the #title, #logo, and #status IDs. When you call startSupport, include the CSS file URL as the popupCssUrl member of the configuration object:

```
var config = \{destination: "agent1",
  popupCssUrl: "/assistsample/css/popup.css"
};
 ...
AssistSDK.startSupport(config);
```
To customize the background of the window, specify background attributes for the body tag:

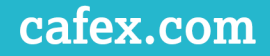

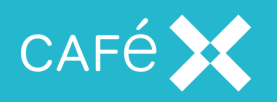

```
body {
  background-color: #0000FF;
  background-image: url('/assistsample/img/foo.jpg');
}
```
To customize the **Live Assist** logo, specify a background image for the #logo ID, along with width and

```
height attributes:
```

```
#logo {
  background-image: url('/assistsample/img/newlogo.png');
  width: 64px;
  height: 64px;
}
```
<span id="page-32-0"></span>Customize fonts by specifying font attributes for the #title and #status IDs.

#### **Popup window position**

The default position of the **Live Assist** popup window may obscure an important part of the consumer's screen. The application can control the position of the window by including the popupInitialPosition property in the configuration object passed to startSupport. The value should be an object containing two properties, top and left, which control the position (in pixels) of the popup window:

```
var config = \{popupInitialPosition = \{top: 200,
     left: 500
  },
};
 ...
AssistSDK.startSupport(config);
```
**Note:** If you use negative numbers in for the top and left values, the **Live Assist** popup window appears at 0,0 on the consumer's screen.

#### <span id="page-32-1"></span>**WebSocket Reconnection Control**

When a co-browse session disconnects due to technical issues, the default behavior is to attempt to reconnect six times at increasing intervals. You can control this behavior by passing in one or both of the following when the application calls startSupport (see **the Session [Configuration](#page-8-1) section on page 9**):

- $\blacksquare$  Connection configuration
- n A set of callbacks for connection events, allowing an application to perform its own reconnection

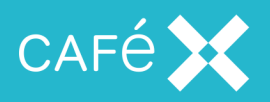

handling, or to simply inform the user of the status of the current connection

#### <span id="page-33-0"></span>**Connection Configuration**

You can use the optional retryIntervals property of the connection object to control reconnection behavior (see **the Session [Configuration](#page-8-1) section on page 9**):

```
var configuration;
configuration.destination = 'agent1';
configuration.retryIntervals = [5.0, 10.0, 15.0];
 ...
AssistSDK.startSupport(configuration);
```
If the WebSocket connection to the **Live Assist** server goes down, **Live Assist** will try to re-establish the connection to the server the number of times specified in the array, with the specified time in seconds between them. In the above example, **Live Assist** would try to reconnect 5 seconds after the initial disconnection; then, if that fails, it would try 10 seconds after that; then, if that fails, it would try 15 seconds after that; and if that reconnection attempt fails, it will give up and not try again.

**Note:** If you do not specify retryIntervals in the connection object, **Live Assist** will use its default values, which are [1.0, 2.0, 4.0, 8.0, 16.0, 32.0]. If you specify an empty array, **Live Assist** will make no reconnection attempts.

#### <span id="page-33-1"></span>**Connection Callbacks**

If the default reconnection behavior of **Live Assist** is not what you want, even after specifying the retry intervals, you can implement a set of connection callbacks and pass them to **Live Assist** in the connectionStatusCallbacks property of the configuration object:

```
var callbacks = \{onDisconnect: function(error, connector) {},
  onConnect: function() {},
  onTerminated: function(error) {},
  willRetry: function(inSeconds, retryAttemptNumber, maxRetryAttempts,
  connector) {}
};
var config = {destination: 'agent1', connectionStatusCallbacks: callbacks};
 ...
AssistSDK.startSupport(config);
```
The connectionStatusCallbacks property is itself an object with the properties onDisconnect, onConnect, onTerminated, and willRetry. These must all be functions defined in the JavaScript.

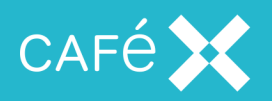

#### **Note:**

- n These callbacks need to be defined and added to the configuration explicitly as above. It is not enough to define them on the appropriate object, as it is with other callbacks.
- <sup>n</sup> If you do not specify retryIntervals in the configuration object, **Live Assist** will use its default reconnection behavior; if you specify retryIntervals , **Live Assist** will use its default reconnection behavior using those values. You can turn off the default reconnection behavior, and take full control of reconnection, by specifying an empty list for retryIntervals.

When implementing your own reconnection logic, the most important notifications you receive are onDisconnect (called whenever the connection is lost) and willRetry (called when automatic reconnection is occurring, and there are more reconnection attempts to come). Both these methods include a connector object in their arguments; use the connector object to make a reconnection attempt, or to terminate all reconnection attempts.

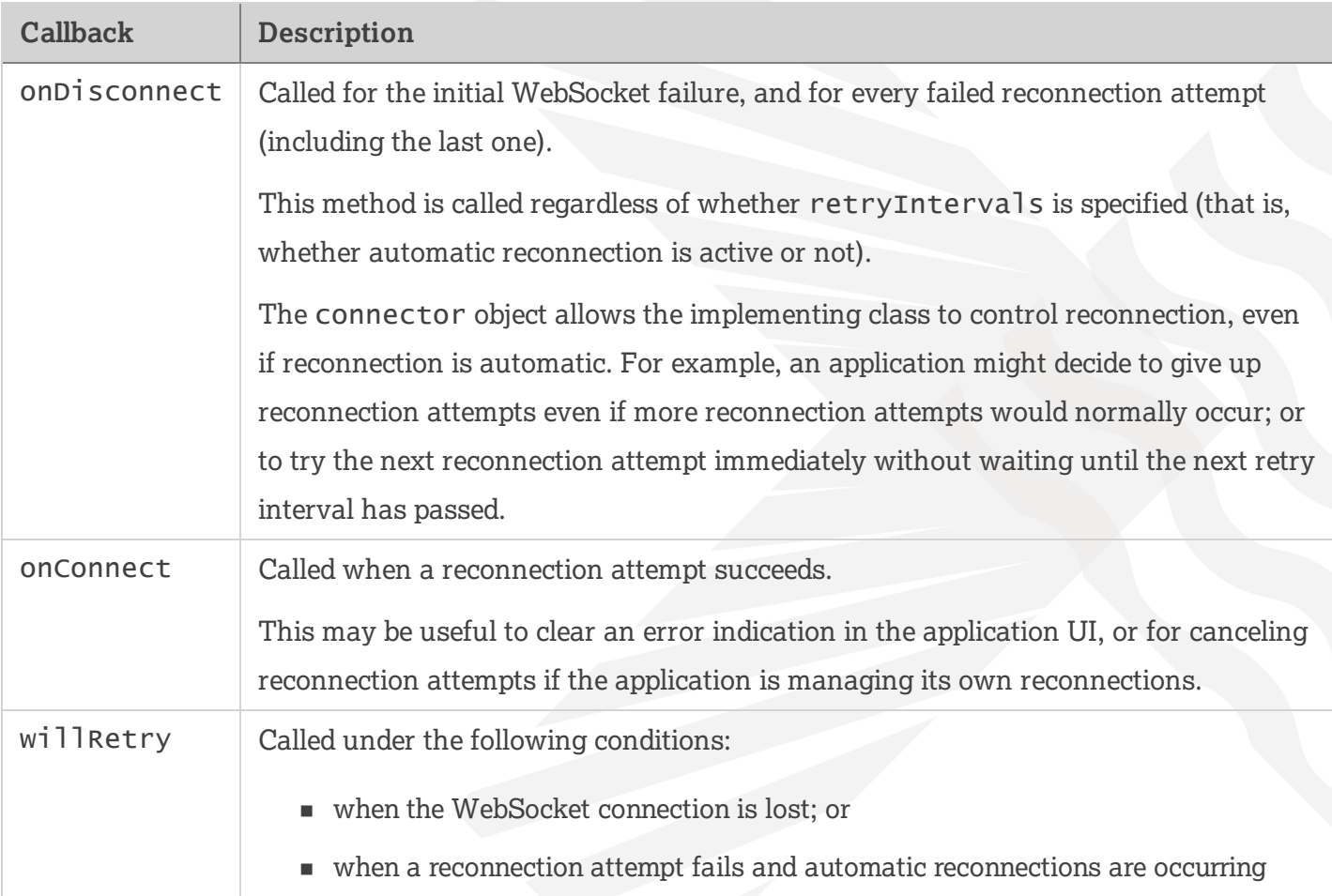

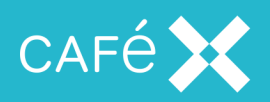

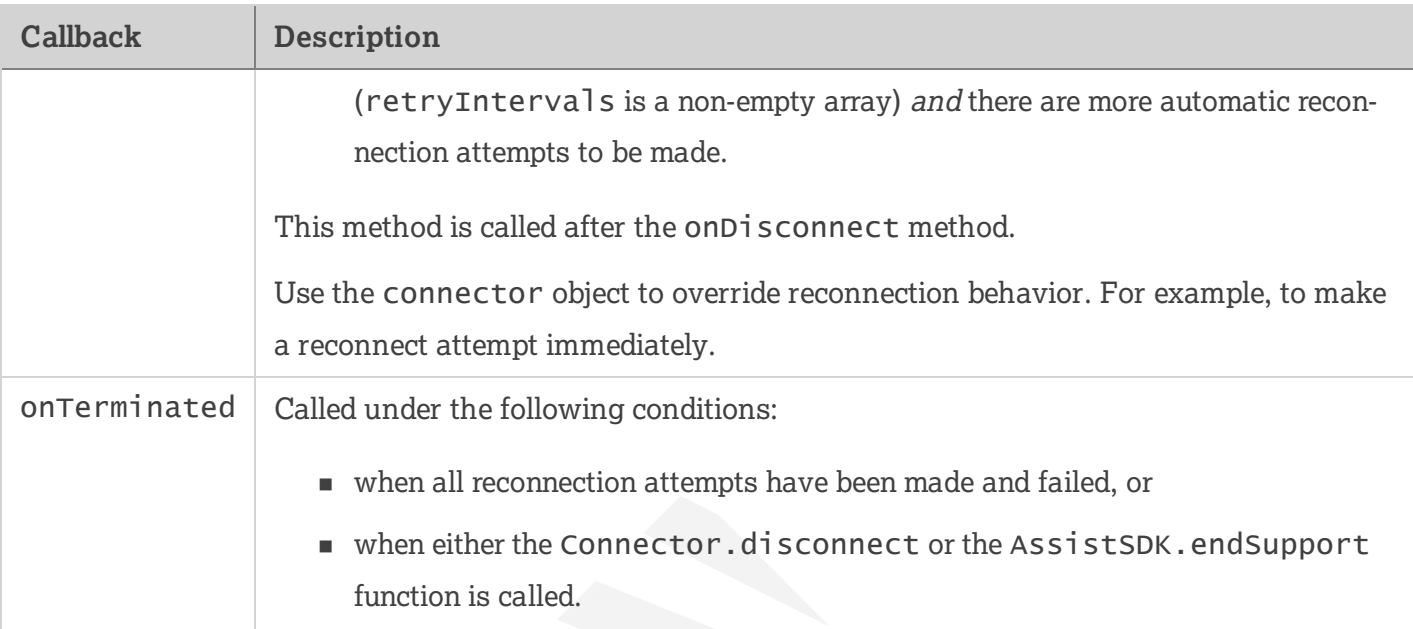

#### **Example - make a reconnection attempt immediately on disconnection:**

In this example, the default reconnection behavior has been disabled, and the application reconnection

behavior is dependent on the reason for disconnection.

```
var onDisconnect = function(error, connector) {
  switch(error.code) {
     case -1:
       connector.terminate(error);
       break;
     default:
       connector.reconnect();
       break;
  }
}
```
#### **Example - terminate reconnection attempts in response to user command:**

In this example, the default reconnection behavior has not been disabled, but there is a UI control which the user can press to short-circuit the reconnection attempts. If the user has not terminated the connection attempts, automatic reconnection attempts continue.

```
var willRetry = function(retryInSeconds, retryAttemptNumber,
maximumRetryAttempts, connector) {
  if (userHasTerminatedConnection) {
    connector.terminate({code: -1, message: 'User has terminated
    connection'});
  }
```
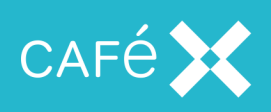

}

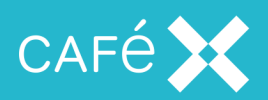

### <span id="page-37-0"></span>**Permissions**

You can use permissions to prevent an agent from interacting with, or even seeing, a UI control. Whether an agent can see a particular control or not depends upon both the agent's and the control element's **permissions**.

#### n **Control element permissions**

Client applications assign permission markers to UI control elements by calling the

AssistSDK.setPermissionForElement method:

var element = document.getElementById('element\_id'); AssistSDK.setPermissionForElement('permission\_X', element);

or by setting it on the element in the HTML as a data attribute:

<input type='button' id='id\_hidden' data-assist-permission='permission\_ X'/>

where permission\_X is the **permission marker** to set on the control.

Each UI element has at most one permission marker value; elements which do not have a permission marker inherit their parent element's permission marker; an element which does not have a permission marker either assigned explicitly or inherited from its parent, is assigned the default permission marker.

The default permission is explained further in the **the Default [Permission](#page-43-0) section on page 44**.

#### n **Agent permissions**

Agents have two sets of permissions, **viewable permissions** and **interactive permissions**. Each set may contain an arbitrary number of values. Agents which are not assigned any permissions have the default permission for both interactive and viewable permission sets.

**Live Assist** grants permissions to the agent when the agent presents a **Session Token Description** to the **Live Assist** server (see the **Live Assist Agent Console Developer Guide** for more information about setting agent permissions, and under what circumstances the agent can be implicitly assigned the default permission).

The application can determine an agent's permissions from the agent object which it receives in the agent callbacks (see **the Agent [Callbacks](#page-20-2) section on page 21**). If the application needs to examine this (for instance, to notify the consumer that a particular control will not be visible to the agent),

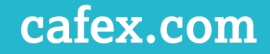

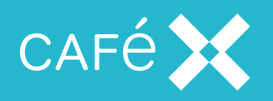

use the viewablePermissions and interactivePermissions properties of the agent object.

These properties are arrays of strings representing the permissions an agent has:

```
var permissions = agent.viewablePermissions();
var index = permissions.findIndex(function(element) {
  return element == 'permission_X';
});
if (index >= 0) {
   ...
}
```
**Note:** If the agent specifies **permissions** in the **Session Token Description**, but leaves both the viewable set and interactive set empty, the agent will end up with no permissions, not even the default permission.

The combination of the element's and the agent's permissions determines the visibility of a UI element to an agent. A UI element is visible to a specific agent if, and only if, the agent's set of viewable permissions contains the permission marker assigned to or inherited by that element. Similarly, an agent may interact with a UI element if and only if the agent's set of interactive permissions contains the element's permission marker.

Permissions and permission markers are free-form text, which (apart from the reserved default permission) are in the control of the application developer. **Live Assist** will show to the agent those, and only those, elements which the agent has permission to view; but it is up to the application developer to ensure that each agent has the permissions they need, and that the UI elements have corresponding permission markers assigned.

**Live Assist assumption**: When an agent wishes to establish a co-browse, the permissions the agent should have, as defined by the organization's infrastructure, are known, and can be translated into an equivalent set of permissions in the Session Description.

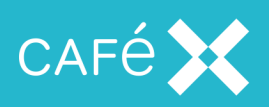

### <span id="page-39-0"></span>**Agent and Element Permissions**

Permissions are compound such that:

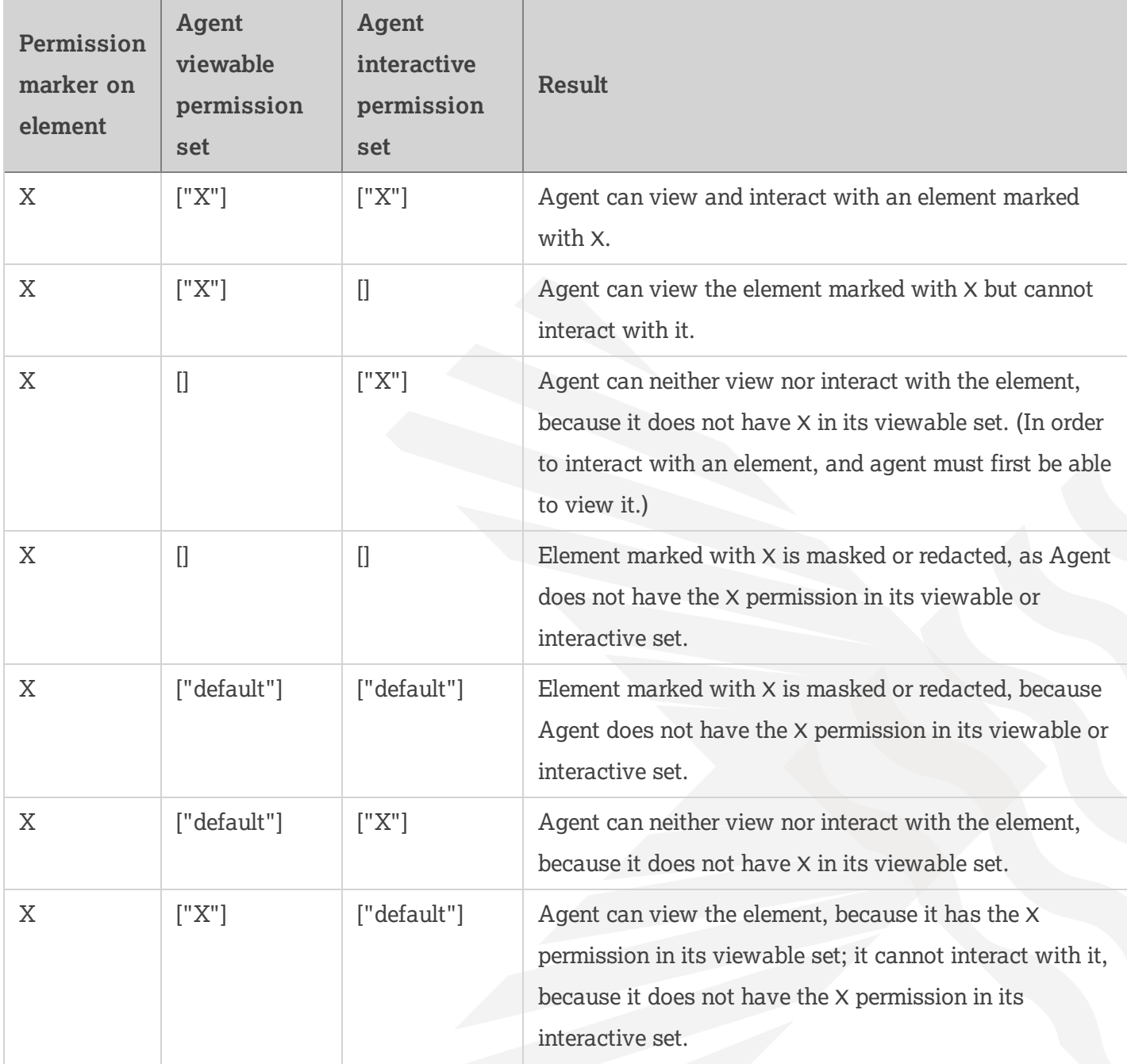

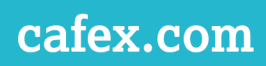

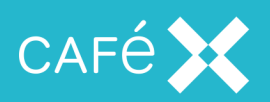

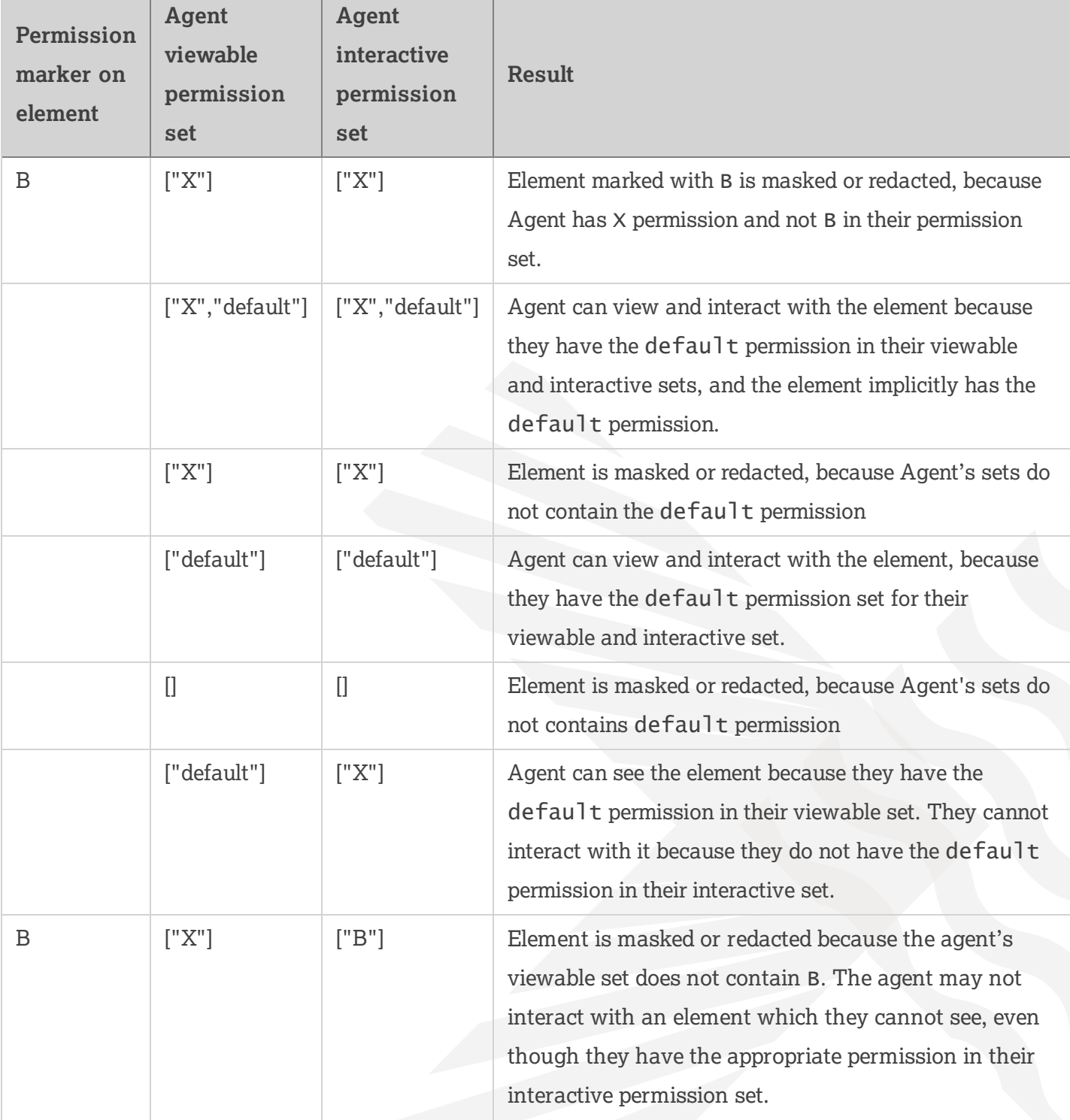

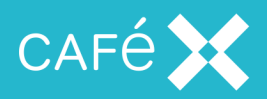

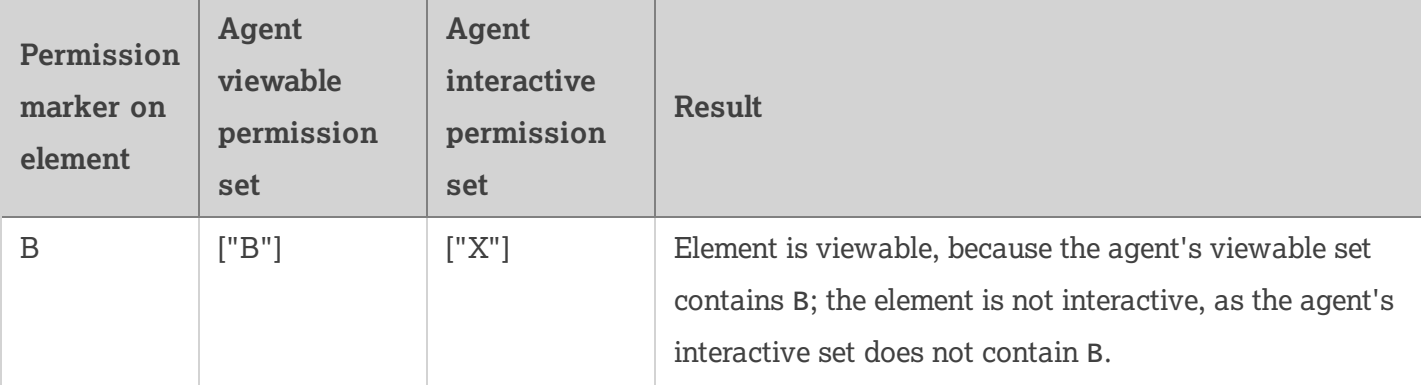

An agent is granted a permission if a permission (such as A, B, or X) configured in their Session Description matches the permission-marker of the UI element in the application.

**Note:** In some circumstances an agent can be granted the default permission implicitly, but that **is not the same thing as having an empty set of permissions**. In the above table, an empty set of agent permissions means exactly that; a set of permissions containing only the default permission may have been granted either implicitly or explicitly.

#### <span id="page-41-0"></span>**Parent and Child Permissions**

An element can also inherit permissions through the UI hierarchy: UI elements that are a child of a parent UI element inherit the permission marker of the parent, unless the child specifies a permission marker of its own.

A child element can override its parent permission marker, but it will only be effective if the agent's viewable permission set contains the parent's permission marker as well as the child's (the agent must be able to see the container in order to interact with an element inside it). This allows the developer to make a child element interactive and the parent element not. An example use of this could be a child button within a parent container, where only the button needs to be interactive.

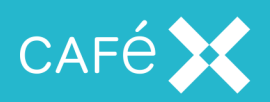

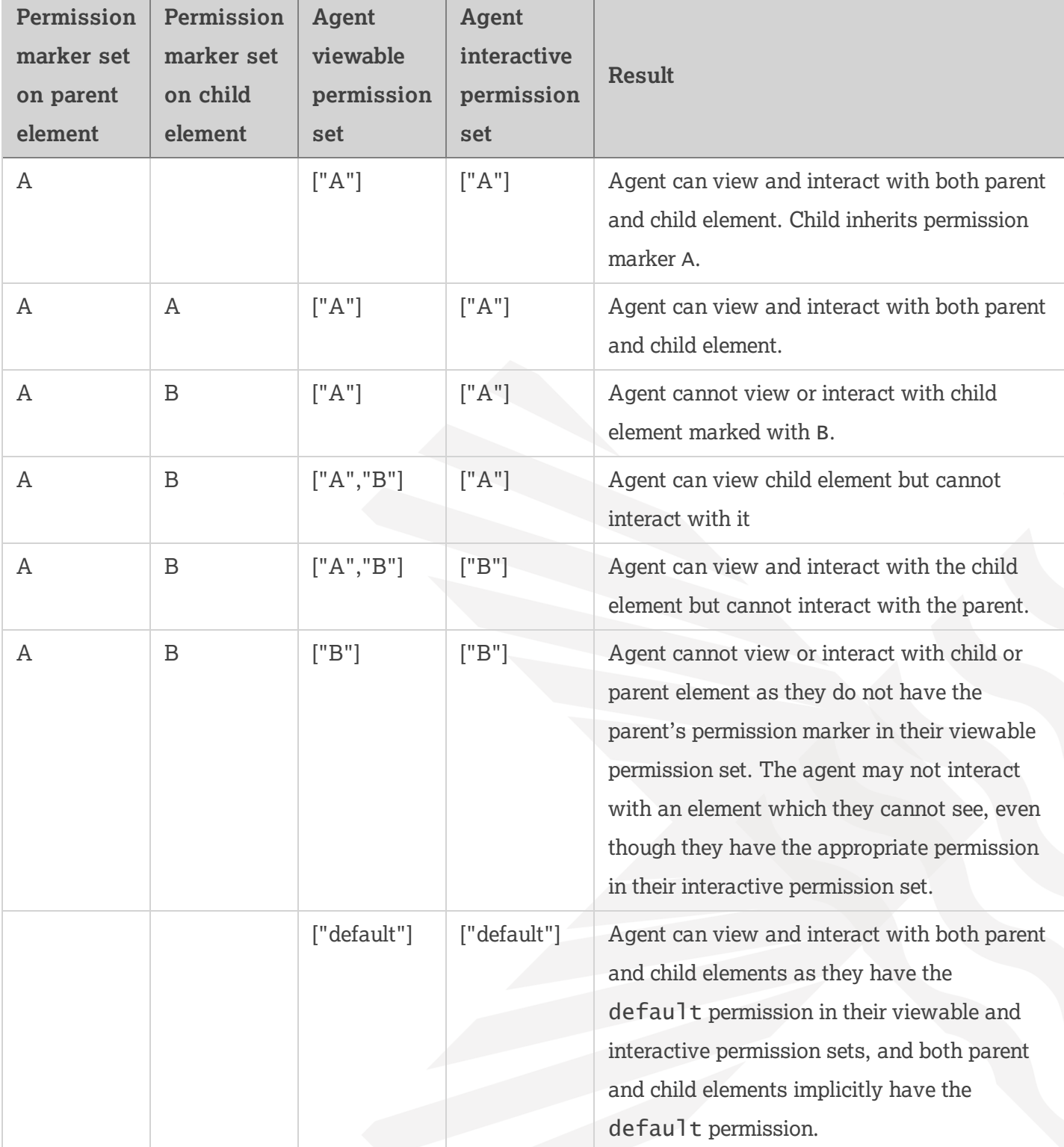

![](_page_43_Picture_0.jpeg)

![](_page_43_Picture_1.jpeg)

![](_page_43_Picture_572.jpeg)

#### <span id="page-43-0"></span>**Default Permission**

You do not have to assign a permission marker to every UI element which you want agents to view or interact with; every element which does not have or inherit a permission automatically has the default permission marker.

Elements which have the default permission marker are viewable and interactive for any agent which has the default permission. Any agent which has the default permission includes the reserved word default among its set of permissions (in theviewablePermissions or interactivePermissions properties of the agent object).

Not every agent has the default permission, and an agent might have the default permission in its viewable permissions, but not in its interactive permissions.

#### <span id="page-43-1"></span>**Dynamic Web Element Masking**

You can also mask page elements that are dynamically added and removed using AJAX. To do this, the application should call setPermissionForElementWithId, which allows the application to add a permission to an element which does not yet exist:

AssistSDK.setPermissionForElementWithId('permission\_X', 'element\_id'); When the application calls the above method, typically when the page is loaded, **Live Assist**:

![](_page_44_Picture_0.jpeg)

![](_page_44_Picture_1.jpeg)

- $\blacksquare$  Checks to see if the element exists on the page:
	- $\blacksquare$  if it does, then the element is marked with the given permission.
	- n otherwise, it stores the combination of permission and element ID.
- Listens for DOM change events, and when a new element is added:
	- n if the element ID corresponds to one of the stored element IDs, **Live Assist** adds the stored permission.

**Note:** The list of permission markers and element IDs is cleared when the page is refreshed, so setPermissionForElementWithId does need to be called when the page is loaded.

The application can also call:

AssistSDK.setPermissionForElementInIframeWithId('permission\_X', 'elementId', iframe);

which does the same for an element within an iframe. The *i* frame parameter is the iframe element itself (acquired by calling getElementById, createElement('iframe',...), or a similar function of the Document object).

![](_page_45_Picture_0.jpeg)

### <span id="page-45-0"></span>**Internationalization**

The **Live Assist Web SDK** keeps its assets in assist\_assets.war. You can edit this file to add another language:

- 1. Get a copy of assist\_assets.war from /opt/cafex/<FAS>/domain/deployment\_backups (that is, from the /domain/deployment\_backups directory of your FAS installation). It will be named assist\_assets.war-<datetime>, where <datetime> is a date and time in ISO 8601 format.
- 2. Unzip it and open the file sdk/web/shared/locales/assistIi18n.en.json (this is the English language file).
- 3. Edit the entries so that the values are in the target language.
- 4. Save the file in the same directory, under the name assistIi18n.<lang>.json, where <lang> is the 2 letter language code of the target language: es for Spanish, fr for French, and so on.
- 5. Re-zip the file, maintaining the original file structure, and redeploy it to the server (update assist\_ assets.war with the new file – see the **FAS Administration Guide**).

When calling AssistSDK.startSupport, provide a locale parameter in the configuration object. The value should be the 2 letter language code for the target language.

![](_page_46_Picture_0.jpeg)

### <span id="page-46-0"></span>**Integrating with FCSDK**

**Live Assist SDKs** use facilities from **Fusion Client SDKs**, and rely on an instance of the FCSDK being available, so all the facilities of FCSDK are available for you to use if you want.

When you call the Assist.startSupport method and provide a destination, but no correlationId or sessionToken, in the AssistConfig, **Live Assist** automatically starts a voice and video call and a co-browse session with the agent, and automatically ends the call when the application calls Assist.endSupport. If you want more control over the voice and video call than this, you can access FCSDK objects from the global UC object:

- If you called startSupport with a configuration object which does not include a session token, it automatically requests a session token and initializes FCSDK with it. In this case, the UC object is automatically available as a global object for you to use.
- n If you started a co-browse only session, there is no call under the control of the FCSDK, so the FCSDK objects are not available.

Having obtained a UC object, you can use the facilities available from its phone object to control the call: var call =  $UC.\text{phone.getCall}(\text{CALL\_ID});$ 

```
...
cal():
```
See the **FCSDK Developer Guide** for details on what call control facilities are available, and how to use them.

![](_page_47_Picture_1.jpeg)

### <span id="page-47-0"></span>**Starting a call without Voice and Video**

You can use **Live Assist** in **co-browse only** mode, if the voice or video call is provided independently of **Fusion Client SDK** and **Live Assist**, or when something like a chat session is used instead of a voice and video call.

To prevent **Live Assist** from placing a call using the **Fusion Client SDK**, the application should provide a **correlation ID** that **Live Assist** uses to correlate the consumer and agent sides of the co-browsing session. This allows an application to use the features of **Live Assist** (for example, co-browsing, document push, annotation, and remote control) without voice or video.

For example, to add a link to click for support:

<a title="Live Assist" onclick="AssistSDK.startSupport({correlationId : 'your\_correlation\_ID'})"> Live Assist</a>

where the parameter specified is the unique ID used to correlate agent and consumer sessions. The newly created session for co-browsing is associated with the correlation ID which you supplied.

#### **Note:**

- n In a co-browse only session, the application must explicitly call endSupport when the call ends (or when the co-browse session is no longer needed), as **Live Assist** does not present its default UI to the user.
- n The correlation ID needs to be known to both parties in the call, and needs to be unique enough that the same correlation ID is not used by two support calls at the same time. The application developer must decide the mechanism by which this happens, but possible ways are for both parties to calculate a value from data about the call known to both of them, or for one side to generate it and communicate it to the other on the existing communication channel. There is also a REST service provided by **Live Assist** which will create a correlation ID and associate it with a short code; see **[the](#page-48-0) Informing the Agent of the [Correlation](#page-48-0) ID section on the next page**.

**Note:** The correlation ID needs to be known to both parties in the call, and needs to be unique enough that the same correlation ID is not used by two support calls at the same time. The application developer must decide the mechanism by which this happens, but possible ways are for both parties to calculate a value from data about the call known to both of them, or that one side calculates it and communicates it to the

![](_page_48_Picture_0.jpeg)

other. There is also a REST service provided by **Live Assist** which will create a correlation ID and associate it with a short code; see **the Informing the Agent of the [Correlation](#page-48-0) ID section below**.

#### <span id="page-48-0"></span>**Informing the Agent of the Correlation ID**

**Live Assist** gives some help to the application in informing the agent of the correlation ID; it can create a **short code** and associate it with the correlation ID when it creates the session, and the client can send the short code out-of-band to the agent:

![](_page_48_Figure_5.jpeg)

The advantage of communicating a short code, rather than communicating the correlation ID directly, is that the short code generated by the **Live Assist** server is guaranteed to be both unique during the communication process, and short enough for the client to communicate by voice (or whatever other out-ofband communication channel is in use) without error.

#### **Note:**

n The short code expires 5 minutes after creation; it should therefore be used as soon as possible after

![](_page_49_Picture_1.jpeg)

being created.

n Once a short code has been used by both agent and consumer to communicate a correlation ID, it is discarded, and may be used by a different agent and consumer to communicate a different correlation ID.

#### <span id="page-49-0"></span>**Including a Second Agent**

There is a second scenario in which the short code REST service can be used when there is no existing call between the two parties. If an agent is in a co-browse session with a consumer and wishes to include a second agent in the same co-browse session, the agent already knows the correlation ID of the **Live Assist** session, and can use it in the initial call to the REST service, to associate that correlation ID with a newly created short code:

![](_page_49_Figure_6.jpeg)

The second agent application uses the short code in exactly the same way as before to connect to the same co-browse session as the first agent and the consumer.

![](_page_50_Picture_0.jpeg)

## <span id="page-50-0"></span>**WebSocket Initiation**

To prevent getting a 302 error reported to you by a WebSocket during handshaking, ensure that your deployment allows direct access to the WebSocket endpoint:

wss://<fas address>:<port>/assistserver/topic

![](_page_51_Picture_1.jpeg)

### <span id="page-51-0"></span>**Controlling Updates to the Agent's View**

During co-browsing, **Live Assist** observes changes in the Document Object Model on the consumer's web page, and updates the agent's view if an element changes. If a page makes frequent changes to the DOM, such as changing an element's style attribute, each of these changes causes an update to the agent's view, making the agent's console unresponsive.

**Note:** The code which does this may not be explicit; some JavaScript frameworks make repeated changes to the DOM as part of their normal operation.

If you find that one or more of the elements on a page changes frequently, you can prevent it from causing **Live Assist** to update the agent's view, by including the element in the mutationBlacklist property of the configuration object when you call startSupport:

```
var config;
config.destination = 'customer-support';
config.mutationBlacklist = {elements:['mutating-element-id']};...
AssistSDK.startSupport(config);
```
The mutationBlacklist object contains three lists:

![](_page_51_Picture_606.jpeg)

DOM changes (such as changing the style attribute) for elements which have been added to the mutationBlacklist do not make the agent's view update; other changes, such as scrolling the screen (including entering data into a form element which is in the mutationBlacklist), do make the agent's view update. When the agent's view does update, it includes the view of any blacklisted elements in their state at the time of the update.

![](_page_52_Picture_0.jpeg)

A common reason to blacklist an element is if a web page has an animated logo. The agent does not need to see the animation, and updating the agent's view for each change makes the agent console unresponsive. Add the animated element to the blacklist:

config.mutationBlacklist = {animations: ['logo-animation'], classes: ['animated'] };

to prevent animation in any element which has a class attribute of animated, or an animation-name attribute of logo-animation, from making the agent's view update. The agent sees an instantaneous snapshot of the animated element.

![](_page_53_Picture_0.jpeg)

### <span id="page-53-0"></span>**Consumer Session Creation**

A client application needs an **FCSDK Web Gateway session token** and a **correlation ID** to establish a cobrowsing session. When the application calls startSupport, **Live Assist** uses a built-in mechanism to create a session token for the voice and video call, and associates it with a correlation ID for the co-browse. The built-in mechanism provides a standalone, secure mechanism for creating a session token and a correlation ID, but the process is not integrated with any pre-existing authentication and authorization system, and assumes that if a client can invoke startSupport, it is permitted to do so.

If you wish to integrate your **Live Assist** application with an existing authentication and authorization system, you can disable the built-in mechanism (by setting the **Anonymous Consumer Access** setting to disabled using the Web Administration service; see the **Live Assist Overview and Installation Guide** for how to do this), and replace it with a bespoke implementation which uses the existing system to authorize and authenticate the client.

Once you have authenticated and authorized the application using the pre-existing system, the application needs to create a session token (see the **Fusion Client SDK documentation** for details of how to create the session token) and associate it with a correlation ID.

#### <span id="page-53-1"></span>**Session Token Creation**

A bespoke implementation needs the following general steps:

- 1. Create a Web Application that can invoke the **Session Token API** REST Service, exposed by the **FCSDK Web Gateway**.
- 2. Provide the appropriate **Fusion Client SDK** (if in use) configuration in a JSON object (the **session description**).
- 3. Add **Live Assist**-specific data to the session description:
	- AED2.metadata.role

This should be set to consumer

![](_page_54_Picture_1.jpeg)

■ AED2.metadata.auditName

Optional name to use to identify the consumer in event log entries (see the **Live Assist Overview and Installation Guide** for details about event logging.

■ AED2.allowedTopic

A regular expression which limits the correlation IDs which the session token can be used to connect to. A value of .\* allows the session token to be used to connect to any support session with any correlation ID. For security reasons, we recommend that this should be set to the value of the correlation ID which will actually be used:

```
{
  ...
  "voice": {
     ...
  },
  "aed": {
     "accessibleSessionIdRegex": "customer-ABCDE",
     ...
  },
  ...
  "additionalAttributes": {
  {
     "AED2": {
        "metadata": {
          "role": "consumer",
          "auditName":"audit name"
        },
        "allowedTopic": "customer-ABCDE"
     }
  },
  ...
}
```
4. Request a session token by sending an HTTP POST request to the **Session Token API**, providing the session description in the body of the POST.

For steps 1, 2, and 4, see the **FCSDK Developer Guide, Creating the Web Application**.

**Note:** The **FCSDK Developer Guide** documents both voice and aed sections - at least one of these must be present to create the session token. However, if the session description includes a voice section (which it must if voice and video functionality is required), then only the AED2 entries are needed for **Live Assist**

![](_page_55_Picture_0.jpeg)

functionality. If voice and video functionality is not needed, and there is no voice section, then there must be an aed section as well as the AED2 section entries.